# Lignes directrices pour la collecte de données sur les mesures non tarifaires officielles Édition de 2023

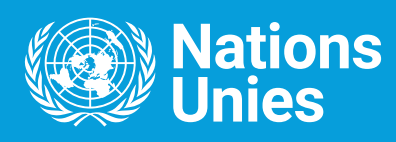

# Lignes directrices pour la collecte de données sur les mesures non tarifaires officielles Édition de 2023

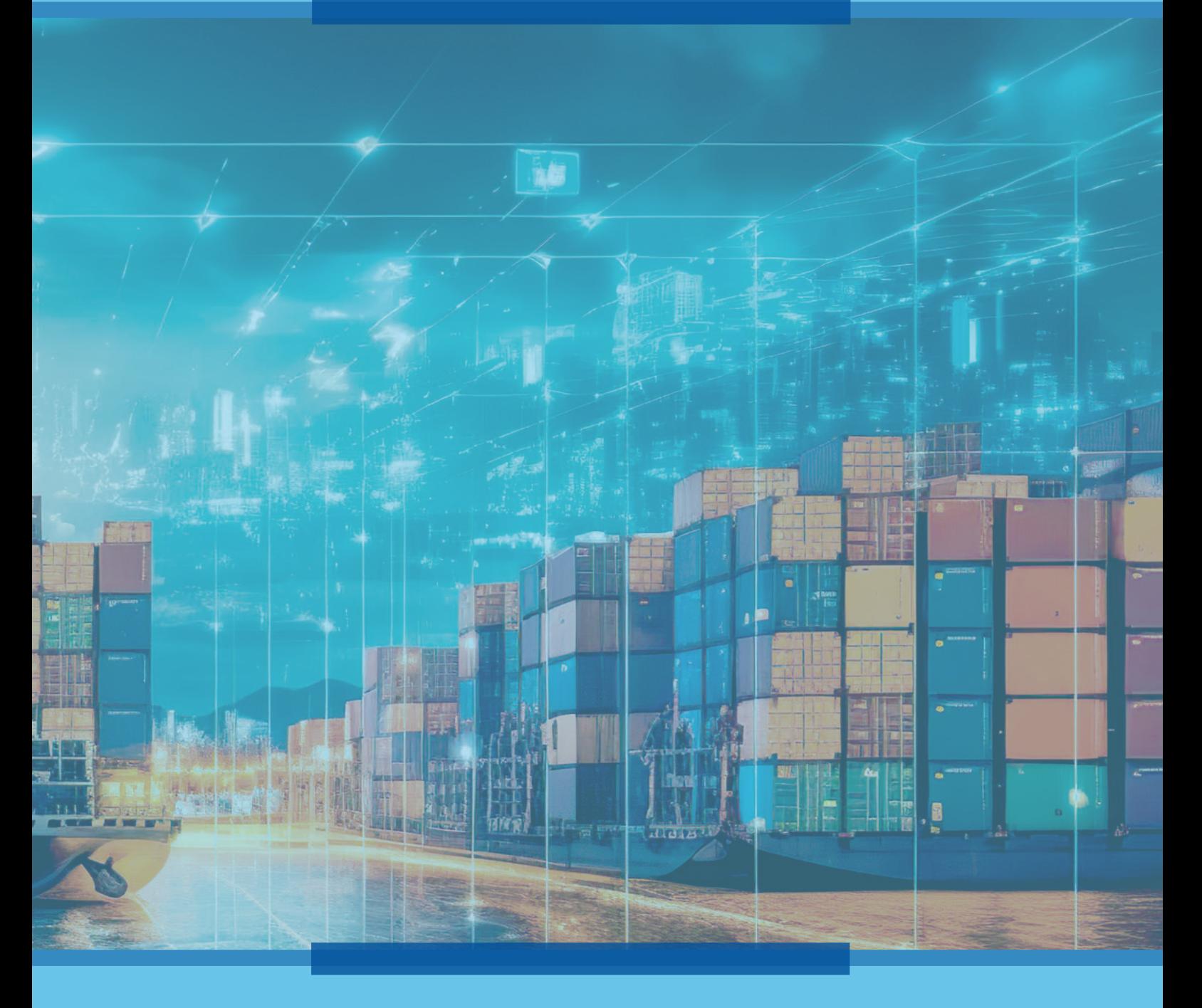

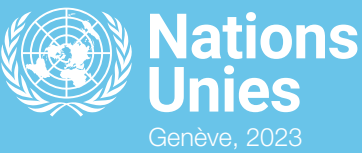

#### © 2023, Nations Unies

La présente publication est disponible en libre accès en se conformant à la licence Creative Commons créée pour les organisations intergouvernementales, disponible à l'adresse [http://creativecommons.org/](http://creativecommons.org/licenses/by/3.0/igo/) [licenses/by/3.0/igo/.](http://creativecommons.org/licenses/by/3.0/igo/)

Les constatations, interprétations et conclusions formulées dans le présent document sont celles des auteurs et ne reflètent pas nécessairement les vues de l'Organisation des Nations Unies, de ses fonctionnaires ou de ses États Membres.

Les appellations employées dans la présente publication et la présentation des données sur les cartes qui y figurent n'impliquent de la part de l'Organisation des Nations Unies aucune prise de position quant au statut juridique des pays, territoires, villes ou zones, ou de leurs autorités, ni quant au tracé de leurs frontières ou limites.

Le texte de la présente publication peut être cité ou reproduit, sous réserve qu'il soit fait mention de la source.

Le texte de la présente publication a été revu par un service d'édition externe.

Publication des Nations Unies publiée par la Conférence des Nations Unies sur le commerce et le développement.

### UNCTAD/DITC/TAB/2023/4

eISBN: 978-92-1-358639-6

## Table des matières

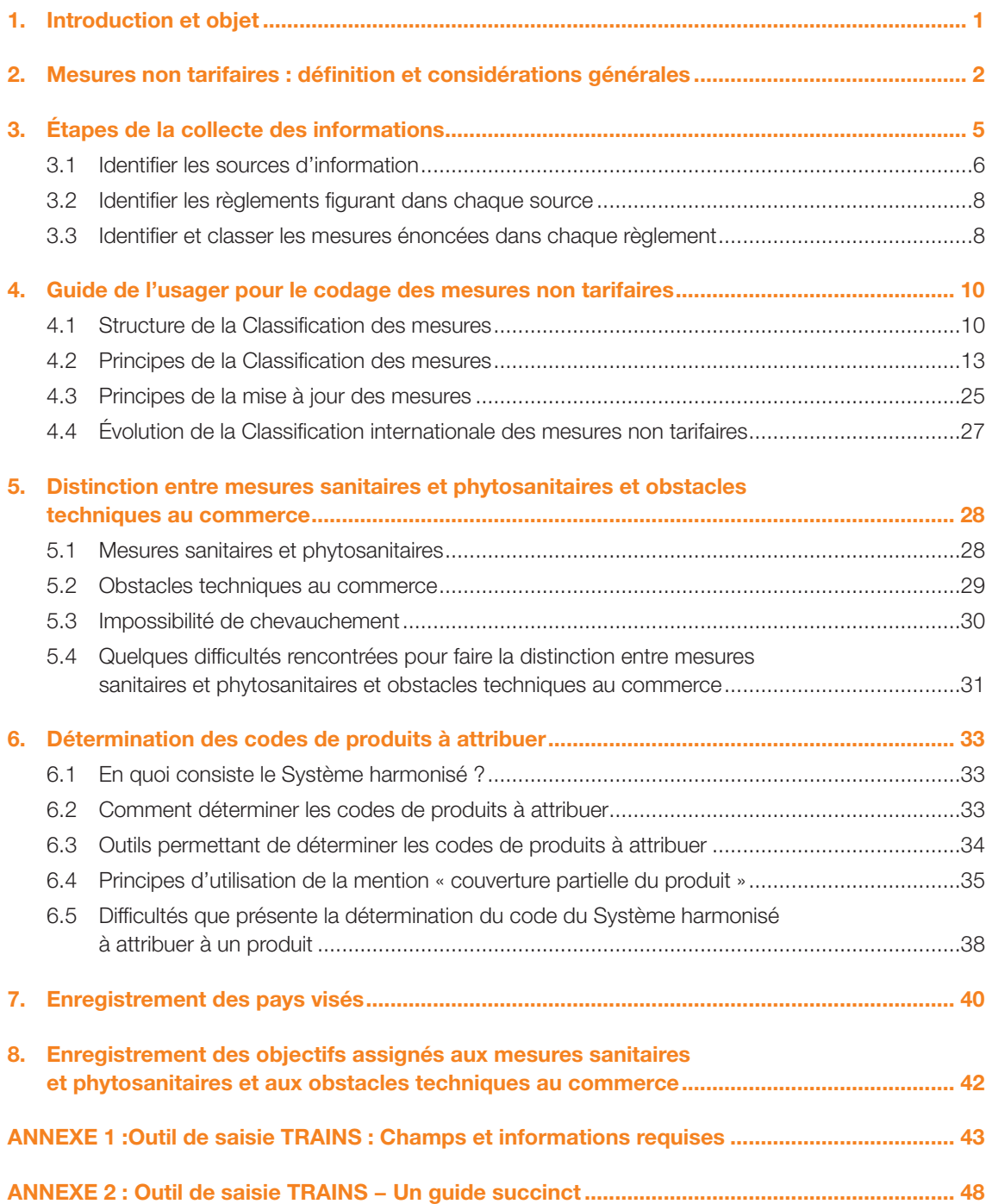

## **Remerciements**

L'édition de 2023 des *Lignes directrices pour la collecte de données sur les mesures non tarifaires officielles* ont été élaborées par une équipe de la CNUCED composée de Christian Knebel, Chi Le Ngo et Denise Penello Rial (Division du commerce international et des produits de base de la CNUCED). Des contributions ont été apportées par Fabien Dumesnil, Mingcong Li, Samuel Munyaneza, Narmin Khalilova, Seul Lee et Ralf Peters.

Des participants à plusieurs cours de formation ont également contribué à l'élaboration du document.

La publication assistée par ordinateur et la couverture ont été réalisées par Jenifer Tacardon-Mercado.

<span id="page-6-0"></span>Au cours des dernières décennies, les négociations commerciales multilatérales et régionales et la libéralisation unilatérale ont permis de réduire fortement les taux de droits de douane. Les mesures non tarifaires (MNT) constituent, à l'opposé, un défi croissant pour les exportateurs et les décideurs. La possibilité d'obtenir l'accès à un marché et d'en tirer profit est toujours plus conditionnée par le respect de mesures réglementaires liées au commerce, telles que les exigences sanitaires et les normes relatives aux marchandises. La Conférence des Nations Unies sur le commerce et le développement (CNUCED) a pris une part active aux recherches et aux activités consacrées aux questions liées aux mesures non tarifaires. En 1994, la CNUCED a commencé à collecter des données sur les mesures non tarifaires et à classer ces mesures. Le Système d'analyse et d'information commerciales de la CNUCED (TRAINS) demeure la base de données la plus complète sur ces mesures mais des améliorations substantielles ont dû lui être apportées pour l'adapter à la complexification des données et à l'accroissement des besoins en données. Afin de définir une stratégie visant à réduire le déficit de transparence, en 2006 la CNUCED a créé le Groupe de personnalités sur les obstacles non tarifaires, composé d'économistes de premier plan issus d'organisations internationales. L'Équipe d'appui interorganisations (groupe MAST) a apporté un soutien considérable. Dans le prolongement de leurs travaux, la CNUCED, la Banque africaine de développement, le Centre du commerce international et la Banque mondiale ont lancé une initiative pour la transparence dans le commerce. La CNUCED conduit les efforts internationaux de collecte de données sur les mesures non tarifaires.

La collecte de ces données nécessite de classer les documents juridiques (règlements, directives, règles et autres) en fonction de codes prédéterminés adaptés. Ces codes sont définis dans une publication de la CNUCED, la « *Classification internationale des mesures non tarifaires* »1 .

La classification de ces mesures a été élaborée et approuvée par plusieurs organisations internationales au titre d'une initiative interorganisations que dirige la CNUCED dans le cadre du groupe MAST et qui rassemble l'Organisation des Nations Unies pour l'alimentation et l'agriculture (FAO), le Fonds monétaire international (FMI), le Centre du commerce international (CCI), l'Organisation de coopération et de développement économiques (OCDE), la CNUCED, l'Organisation des Nations Unies pour le développement industriel (ONUDI), la Banque mondiale et l'Organisation mondiale du commerce (OMC), ainsi que des experts internationaux. La classification est destinée à faciliter la collecte, l'analyse et la diffusion de données sur les mesures non tarifaires, l'objectif final étant d'accroître la transparence et la compréhension du sujet.

Les personnes chargées de collecter les données sur les mesures non tarifaires après avoir classé les règlements régissant le commerce sont confrontées à un problème récurrent : le fait que les règlements relatifs aux mesures non tarifaires contiennent habituellement certains termes juridiques et/ou techniques susceptibles de rendre difficile l'attribution sans équivoque du code le plus approprié. Elles sont souvent amenées à interpréter à un certain point les mesures décrites dans les documents juridiques et les règlements pour leur affecter l'un des codes prédéfinis.

Le présent manuel a pour objet de fournir aux personnes chargées de collecter les données des lignes directrices aux fins d'aider à harmoniser le processus de collecte de données et de réduire au minimum les incertitudes au stade de la catégorisation et de la classification. À cet effet, le manuel expose les fondements logiques de la Classification des mesures non tarifaires et explique comment choisir le code le plus approprié. Ce manuel, qui contient de nombreux exemples, est mis à jour régulièrement à la lumière des observations et questions émanant des acteurs de la collecte des données. L'édition de 2023 actualise la version de 2021.

Ce manuel a été élaboré avec l'ambition de couvrir le plus grand nombre possible de cas, mais si des incertitudes subsistent les personnes chargées de collecter les données sont encouragées à soumettre leurs questions à l'adresse ntm@unctad.org, en y joignant une copie du texte juridique et en indiquant le code proposé.

<sup>1</sup> CNUCED (2019), *Classification internationale des mesures non tarifaires, version de 2019*.

## <span id="page-7-0"></span>2. Mesures non tarifaires : définition et considérations générales

### Définition

Le concept de mesures non tarifaires est neutre : il n'indique pas le sens de leur impact ni ne porte de jugement juridique. Par mesures non tarifaires on entend des « mesures, autres que les droits de douane ordinaires, susceptibles d'avoir des incidences économiques sur le commerce international des marchandises en modifiant les quantités échangées ou les prix ou les deux »<sup>2</sup>. Les obstacles non tarifaires (ONT), qui constituent un sous-ensemble de ces mesures, ont un impact négatif sur les échanges. Les données relatives à ces mesures sont en principe collectées en utilisant l'outil de saisie TRAINS de la CNUCED et diffusées par le portail TRAINS, le Système commercial intégré mondial (système WITS) et l'initiative Global Trade Helpdesk (GTH). La base de données TRAINS contient en outre des données sur ces mesures provenant d'autres sources.

#### Comprendre la signification des termes « règlement » et « mesure »

Un règlement est un document juridique émis officiellement par un gouvernement, tel qu'une loi, un décret ou une directive. Un règlement officiel peut prévoir plusieurs mesures (ou mesures non tarifaires).

Aux fins de la classification, une mesure est une exigence obligatoire de contrôle du commerce énoncée dans un règlement officiel. Chaque règlement ou document juridique doit se lire en distinguant toutes les mesures prévues dans son texte. Toutes les mesures identifiées doivent être enregistrées séparément.

Les données relatives aux règlements et aux mesures doivent être enregistrées avec précision et exhaustivité dans la base de données sur les mesures non tarifaires afin d'y consigner les informations pertinentes relatives aux exigences commerciales énoncées dans le document juridique. Une description du règlement et des mesures qui y sont énoncées est requise. La base de données de la CNUCED sur les mesures non tarifaires est actuellement disponible en anglais pour l'essentiel. Si un règlement est déjà en anglais et qu'une description du règlement est disponible, il suffit d'entrer une copie de cette description dans la base de données. Le même principe s'applique aux mesures. Si le règlement est dans une autre langue, une description de ce règlement et de chaque mesure doit être fournie dans la langue originale et accompagnée de sa traduction en anglais.

### Quelles données sont collectées ?

Les données collectées portent sur les mesures officielles en vigueur imposées par le pays considéré ayant des incidences sur les produits importés ou exportés. En principe, le respect de ces mesures est contrôlé au poste de douane aux fins d'autoriser l'entrée ou la sortie des marchandises. Toutes les exigences spécifiques applicables à l'importation/exportation sont consignées en détail et pleinement référencées.

Les données collectées portent sur les mesures sanitaires et phytosanitaires (mesures SPS) et les obstacles techniques au commerce (OTC) « après la frontière » imposés pour des raisons qui ne sont pas principalement liées au commerce, par exemple la santé humaine, végétale et animale ou la protection de l'environnement. Ces mesures, même si elles s'appliquent aussi aux producteurs nationaux, encadrent le commerce international et sont donc considérées comme des mesures non tarifaires.

Selon la définition de l'Organisation mondiale du commerce (OMC), le respect des normes est volontaire. Celles-ci ne sont pas enregistrées. Toutefois, certains textes nationaux officiels peuvent utiliser le mot « norme » pour désigner des exigences à satisfaire ou peuvent renvoyer à des normes. Dans ce cas, la

<sup>&</sup>lt;sup>2</sup> Selon la définition de l'Équipe d'appui interorganisations et du Groupe de personnalités sur les obstacles non tarifaires.

mesure correspondante est saisie et enregistrée dans la base de données car elle constitue une condition préalable à l'importation.

#### Quelles données ne sont pas collectées ?

- a) Les mesures volontaires ne sont pas enregistrées dans la base de données TRAINS. Par exemple, il n'y a pas lieu de collecter de données sur les normes privées adoptées par des entités privées, telles que les entreprises de vente au détail.
- b) Les normes internationales ne sont pas non plus enregistrées, sauf si elles ont été expressément rendues obligatoires. De telles normes sont élaborées par des organisations internationales, dont l'Organisation internationale de normalisation (ISO), le Codex Alimentarius, la Commission électrotechnique internationale ou l'ASTM. Les États ne sont pas tenus de les adopter mais sont encouragés à s'y conformer en conservant toute latitude de se doter de normes plus rigoureuses ou moins rigoureuses. Ces normes ne sont donc pas enregistrées dans la base de données sur les mesures non tarifaires, mais quand un pays adopte une norme internationale celle-ci devient un instrument juridique national et doit donc être enregistrée dans la base de données.
- c) Les données collectées pour la base de données sur les mesures non tarifaires ne se rapportent qu'au commerce de marchandises. Les données sur les mesures qui visent le commerce des services ne sont pas enregistrées, à la seule exception des données relatives aux activités de services en lien direct avec le commerce de marchandises, dont les services après-vente (auxquels est consacré le chapitre K de la Classification). Des mesures peuvent ainsi être imposées en vue de restreindre la possibilité pour les exportateurs de fournir, dans le pays importateur, des services après-vente par leurs canaux préférés ou souhaités. De telles restrictions, qui ne visent que les services après-vente intérieurs, ont des effets négatifs pour les importateurs de certains produits (machines industrielles, par exemple) et sont donc considérées comme des mesures non tarifaires.
- d) Les données collectées pour la base de données se rapportent aux mesures prises au niveau d'un pays ; elles ne couvrent pas celles qui le sont au niveau de ses subdivisions administratives ou provinces/territoires autonomes. Par exemple, un règlement adopté par la Guadeloupe ne doit pas être enregistré comme un document officiel contraignant établi par la France. Les mesures concernant la circulation de marchandises à l'intérieur d'un pays, par exemple entre les entités constitutives d'un État fédéral, ne sont donc pas considérées comme des mesures non tarifaires et ne sont pas à enregistrer. Par exemple, lorsque le ministère de l'agriculture d'un pays conditionne l'importation de céréales à l'obtention d'un permis il s'agit d'une mesure non tarifaire, mais si ce même ministère exige que le transport de céréales d'une province du pays à une autre se fasse sous couvert d'une attestation de conformité émise par le service des impôts intérieurs il ne s'agit pas d'une mesure non tarifaire car cette exigence ne concerne que le commerce intérieur. Les entreprises peuvent se conformer à cette exigence après l'importation.
- e) Un règlement applicable à des *activités* non liées au commerce n'entre pas non plus dans le champ des données à collecter. Un règlement peut au bout du compte influer indirectement sur le commerce, mais en l'absence de lien direct avec une exigence ou une condition d'importation/ exportation, il n'est pas considéré comme une mesure non tarifaire. Par exemple, un règlement peut disposer qu'une personne doit obtenir un certificat de navigabilité ou un permis d'exploitation afin d'exploiter un navire ou un aéronef. Cette exigence, qui concerne une activité particulière (l'exploitation d'un navire ou d'un aéronef), est néanmoins susceptible d'influer sur l'importation de navires ou d'aéronefs (si le certificat est très difficile à obtenir, une diminution de la demande de produits peut s'en trouver induite) en l'absence même de lien direct entre l'activité et le commerce des produits en cause. L'obligation d'être titulaire d'un permis pour conduire un véhicule automobile constitue un autre exemple de ce cas de figure. Pareille exigence peut avoir un effet sur la demande de véhicules automobiles et donc sur le commerce de ces véhicules, mais un importateur est

autorisé à importer des véhicules même si les membres de son personnel n'ont pas le permis de conduire.

f) Lorsqu'un règlement dispose clairement que l'importation de produits est exclusivement destinée à la recherche scientifique ou à une foire commerciale, les mesures correspondantes ne sont pas visées.

Par exemple, lorsque le Ministère des industries primaires émet une norme sanitaire relatives à l'importation d'animaux de laboratoire et de germoplasme d'animaux de laboratoire qui énumère les conditions d'importation à satisfaire, ces exigences ne sont pas consignées. Parmi d'autres exemples comparables figure l'importation de certains échantillons relevant de la CITES à des fins d'expérience en laboratoire ou d'échantillons de certains produits alimentaires destinés à une foire commerciale. Ces exigences ne visent pas des activités commerciales normales et ne sont donc pas consignées. Il en va de même pour les restrictions concernant les services liés aux biens échangés. Par exemple, les restrictions imposées aux services de transports transfrontières peuvent influer sur les échanges, mais cette exigence ne vise directement aucun bien particulier (à savoir les caractéristiques ou le processus de production d'un bien) et ne constitue donc pas une mesure non tarifaire.

g) Les récriminations du secteur privé, les impressions et toutes les autres informations non officielles relatives aux mesures non tarifaires ne sont pas des sources valables et ne sont donc pas enregistrées. De telles informations peuvent néanmoins contribuer grandement aux efforts visant à améliorer les conditions des échanges et la CNUCED s'attache donc à l'occasion à enregistrer les informations de ce type en parallèle avec la collecte de données, mais lorsque cela est le cas, celles-ci sont clairement distinguées. Les textes juridiques officiels constituent les seules sources valables de données sur les mesures.

#### Comment les données sont-elles collectées ?

La CNUCED assure l'accès à l'outil de saisie TRAINS, qu'elle a mis au point, aux personnes chargées de collecter les données (tous les champs devant être remplis). La CNUCED met à disposition les codes de la Classification internationale des mesures non tarifaires et les codes de produits du Système harmonisé de désignation et de codification des marchandises (abrégé en Système harmonisé et SH). La CNUCED assure une formation et un encadrement et contrôle la qualité des données.

## <span id="page-10-0"></span>3. Étapes de la collecte des informations

Les informations sur les mesures non tarifaires sont collectées puis enregistrées à l'aide de l'outil de saisie de données TRAINS. Cet outil assure aux différents utilisateurs un accès modulé en fonction de leurs rôles respectifs, ce qui permet un contrôle fin des autorisations et des responsabilités des utilisateurs internes et externes. Seuls les utilisateurs enregistrés et approuvés ont accès à l'outil mis à disposition sur le site Web.

Les étapes de la collecte des données sur les mesures non tarifaires sont résumées ci-après :

- a) Obtenir les données sources :
	- 1. Identifier les sources d'information ;
	- 2. Identifier les règlements figurant dans chaque source ;
- b) Classer et enregistrer les informations :
	- 3. Identifier et classer les mesures énoncées dans chaque règlement ;
	- 4. Identifier et classer les produits visés par chaque mesure ;
	- 5. Identifier et classer les pays visés par chaque mesure ;
	- 6. Identifier et classer, autant que possible, les objectifs assignés à chaque mesure.

Chaque étape est enregistrée séparément dans l'outil de saisie de données mis à disposition par la CNUCED.

Les deux premières étapes, qui permettent de consigner systématiquement l'origine des informations, sont cruciales pour faire en sorte que les données puissent être tracées, vérifiées et mises à jour. De gros efforts sont déployés pour promouvoir l'exhaustivité des données collectées. Toutes les exigences relatives aux importations et aux exportation, quelles qu'en soient la complexité et la rigueur, sont à saisir dans la base de données.

Les étapes restantes consistent à identifier et classer toutes les informations pertinentes figurant dans chaque texte juridique. Un travail considérable est effectué pour garantir l'exhaustivité des données collectées. Toutes les exigences relatives aux importations et aux exportations sont enregistrées dans la base de données. La figure 1 illustre les stades et la portée des étapes 4 à 6. Un règlement peut énoncer une ou plusieurs mesures ; chacune doit être classée selon la Classification internationale. Chaque mesure peut viser certains produits et certains pays et son texte peut fixer expressément certains objectifs. Tous ces éléments sont à enregistrer.

Une fois que la personne chargée de collecter les données a enregistré toutes les informations pertinentes (mesures non tarifaires et codes du Système harmonisé pour les produits visés par ces mesures), le superviseur valide l'exactitude des mesures et des codes enregistrés. Les données sont alors prêtes à être publiées.

Les sections suivantes contiennent de plus amples détails sur chaque étape de ce processus de collecte.

<span id="page-11-0"></span>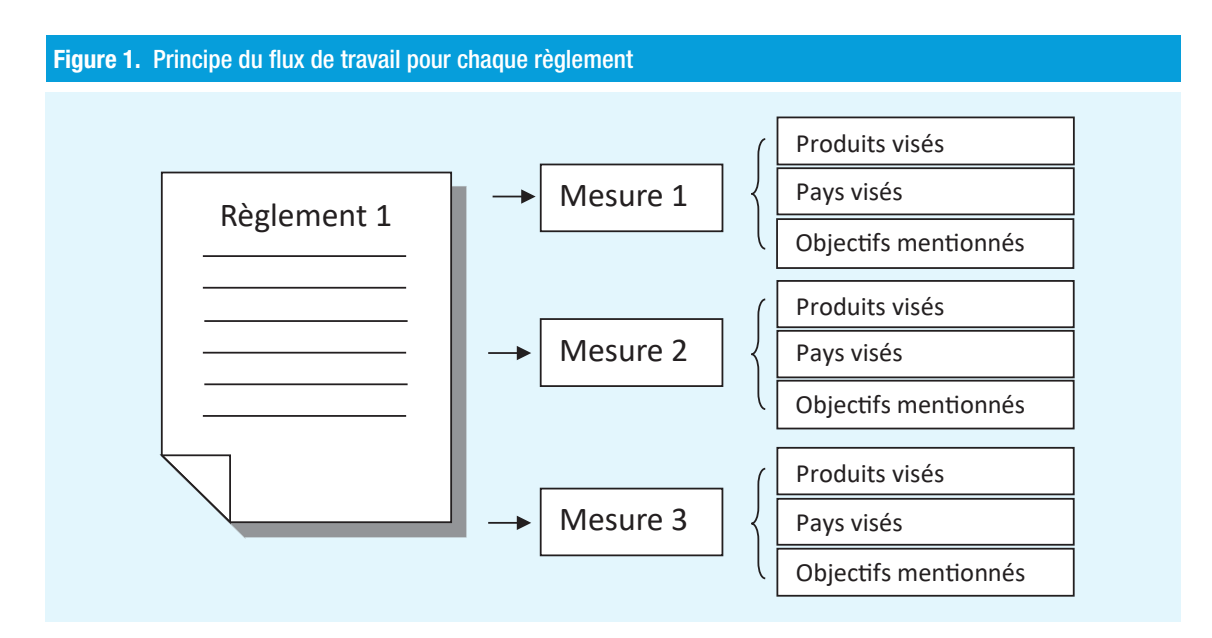

## 3.1 Identifier les sources d'information

Cette première étape peut varier selon le pays. Dans certains pays, les informations sont disponibles auprès d'une source officielle centralisée chargée de compiler toutes les mesures juridiques, tandis que dans d'autres les informations doivent être obtenues auprès de différentes sources en divers lieux.

## a) Sources centralisées

Dans la plupart des pays, après leur adoption, les lois, règlements, actes, décrets et autres sont publiés dans un journal officiel qui paraît régulièrement et regroupe tous les textes émanant des diverses administrations publiques et traitant de divers sujets. Ces sources centralisées facilitent la collecte des données et leur mise à jour en continu.

Par exemple, les États membres de l'Association latino-américaine d'intégration sont dotés d'un journal officiel ou d'une autre source centralisée dont l'appellation varie :

- Argentine : *Boletín Oficial* (Journal officiel) ;

- État plurinational de Bolivie : *Circular de la Aduana Nacional de Bolivia* (Circulaire de l'Administration nationale des douanes de Bolivie) ;

- Brésil : Edições Aduaneiras − *Publicações sobre Comércio Exterior* (Éditions douanières − Publications sur le commerce international) et *Diário Oficial da União* (Journal officiel de l'Union) ;

- Colombie : *Diario Oficial* (Journal officiel) ;
- Équateur : *Registro Oficial* (Registre officiel) ;
- République bolivarienne du Venezuela : *Gaceta Oficial* (Journal officiel).

Certains pays compilent tous leurs textes réglementaires en vigueur dans un registre ou un code centralisé, dans lequel ils peuvent être consultés. À titre d'exemples, on peut notamment mentionner les suivants :

- Les États-Unis d'Amérique publient quotidiennement le *Federal Register*<sup>3</sup> et sont en outre dotés du Code of Federal Regulations<sup>4</sup>, qui regroupe les règlements en vigueur et classe par sujet toutes les règles générales et permanentes compilés dans le *Federal Register* ;

- En Australie, la législation nationale et les documents connexes sont compilés dans le Federal Register of Legislation, site Web officiel pangouvernemental contenant le texte intégral des différentes lois et des renseignements détaillés sur leur cycle de vie et leurs interrelations. On y trouve aussi une version « consolidée » des règlements, qui incorpore toutes les modifications apportées. Ce registre est administré par le Bureau du Conseiller parlementaire<sup>5</sup>.

## b) Sources décentralisées

En l'absence de source centralisée, les informations sur les mesures non tarifaires doivent être obtenues auprès de diverses administrations publiques. Il est alors crucial d'identifier tous les ministères et autres administrations concernées, mais ce n'est pas chose facile pour les personnes chargées de collecter les données.

Le tableau 1 donne une idée des administrations publiques susceptibles de s'occuper des différentes catégories de mesures. La liste n'est pas exhaustive et les appellations de ces organismes diffèrent selon les pays. Ces administrations diffusent les documents législatifs sur leur site Web ou par d'autres moyens.

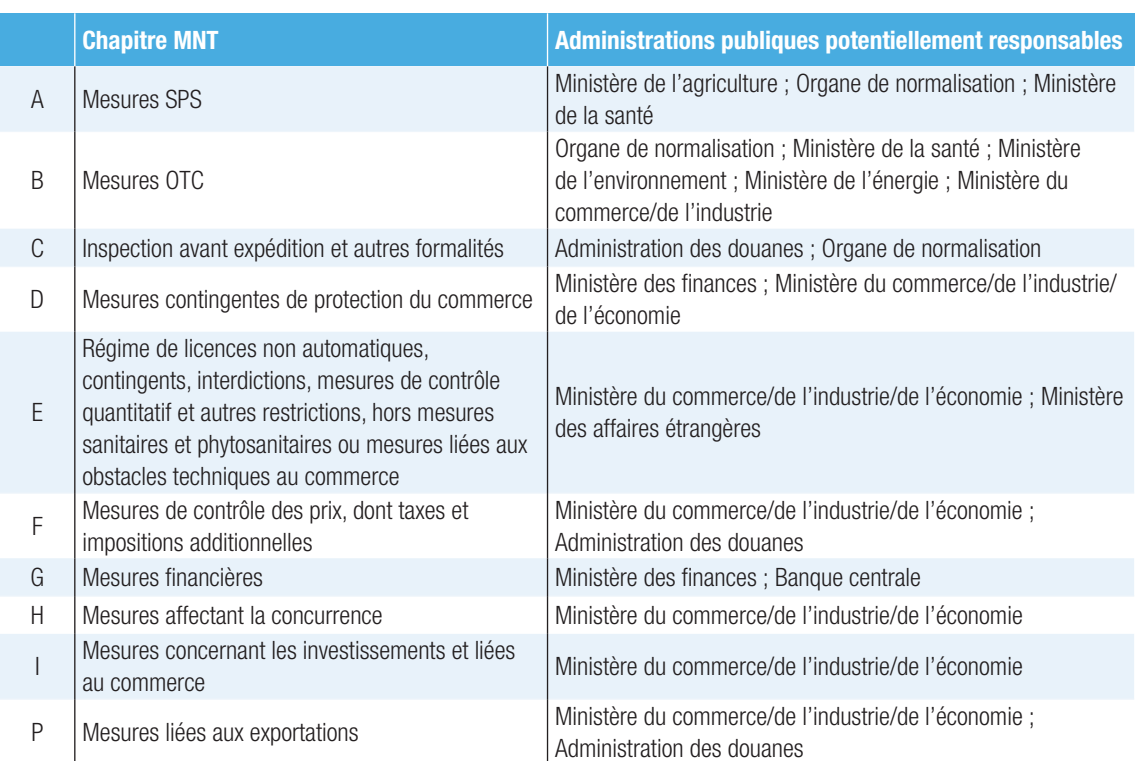

#### Tableau 1. Administrations publiques susceptibles de traiter des différentes catégories de MNT

<sup>&</sup>lt;sup>3</sup> Disponible à l'adresse suivante : [www.govinfo.gov/app/collection/FR/](file:///C:\Users\Penuel\AppData\Local\Microsoft\Windows\INetCache\Content.Outlook\Q8S0KM8E\www.govinfo.gov\app\collection\FR\) (consulté le 1<sup>er</sup> octobre 2023). Il est à noter que le registre fédéral contient en outre des propositions de règlement ouvertes à la discussion publique, mais elles sont sans intérêt pour la base de données.

<sup>4</sup> Disponible à l'adresse suivante : [www.govinfo.gov/app/collection/cfr/](file:///C:\Users\Penuel\AppData\Local\Microsoft\Windows\INetCache\Content.Outlook\Q8S0KM8E\www.govinfo.gov\app\collection\cfr\) (consulté le 1<sup>er</sup> octobre 2023).

<sup>5</sup> Voir [www.legislation.gov.au.](file:///C:\Users\Penuel\AppData\Local\Microsoft\Windows\INetCache\Content.Outlook\Q8S0KM8E\www.legislation.gov.au)

#### <span id="page-13-0"></span>c) Autres sources

La collecte de données se fait à partir de documents nationaux officiels mais d'autres sources sont utilisables pour remonter à ces sources officielles et aider à identifier les documents législatifs, en particulier dans le cas d'un pays dont le dispositif de publication des textes officiels est décentralisé.

Les *Examens des politiques commerciales* de l'Organisation mondiale du commerce permettent d'obtenir un bon aperçu initial du cadre institutionnel, notamment des informations sur d'importantes lois liées au commerce<sup>6</sup>, mais ils ne sont pas exhaustifs et les données à collecter sur les règlements doivent être plus détaillées que celles figurant dans les rapports fournis aux fins de ces examens, qui le plus souvent consistent en la simple énumération de lois générales tendant donc à être peu spécifiques et à ne constituer qu'une première étape sur la voie de l'identification des institutions dont émanent les règlements spécifiques recherchés.

L'OMC met à disposition une plateforme sur les mesures sanitaires et phytosanitaires et sur les obstacles techniques au commerce<sup>7</sup>. Cette plateforme peut également apporter aux consultants des informations précieuses sur la localisation des règlements s'y rapportant. Comme il ressort de leur consultation, les informations contenues dans ces systèmes sont incomplètes, notamment en raison du fait qu'une partie seulement de ces mesures et obstacles sont notifiés à l'OMC.

Dans certains cas, des informations peuvent être achetées à une société privée habilitée à diffuser les textes consolidés des règlements incorporant toutes les modifications apportées. Il convient cependant de s'assurer que cette source fournit des informations complètes et officielles.

## 3.2 Identifier les règlements figurant dans chaque source

Qu'elles soient décentralisées ou centralisées (journal officiel, site Web d'administrations), les sources peuvent contenir divers recueils de lois, d'actes, de décrets, de circulaires, d'avis officiels et autres. Chaque règlement qui énonce des mesures non tarifaires doit être identifié et enregistré.

Les règlements identifiés doivent être suffisamment précis pour permettre de déterminer les mesures imposées ainsi que les produits et les pays visés (voir plus loin la section 4). Certaines lois générales ne contiennent que des dispositions génériques ou habilitent des institutions à adopter des règlements ou des exigences spécifiques. Habituellement, des règlements plus détaillés sont adoptés par la suite en application de ces lois et doivent alors être enregistrés dans la base de données.

## 3.3 Identifier et classer les mesures énoncées dans chaque règlement

Toutes les mesures énoncées dans un règlement doivent être identifiées et classifiées. Le texte juridique doit être mis au format base de données. Les éléments suivants doivent être consignés avec précision dans la base de données :

• Quelle mesure ?→

Coder la mesure identifiée selon la Classification internationale des mesures non tarifaires de la CNUCED ;

<sup>6</sup> Les *Examens des politiques commerciales* de l'OMC sont disponibles à l'adresse suivante : [www.wto.org/english/tratop\\_e/](www.wto.org/english/tratop_e/tpr_e/tp_rep_e.htm) [tpr\\_e/tp\\_rep\\_e.htm](www.wto.org/english/tratop_e/tpr_e/tp_rep_e.htm) (consulté le 23 septembre 2023).

<sup>&</sup>lt;sup>7</sup> Le système de gestion des renseignements sur les mesures sanitaires et phytosanitaires et le système de gestion des renseignements sur les obstacles techniques au commerce sont accessibles à l'adresse suivante : <http://eping.wto.org/> (consulté le 15 septembre 2023).

• Quel produit ?→

Déterminer les codes du Système harmonisé ou les codes de groupe prédéfinis pour le ou les produits visés par la mesure ;

• Quel partenaire ?→

Indiquer les codes de pays/région des pays visés par la mesure ;

• Quel objectif ?→

Catégoriser la raison d'être de la mesure, si elle est exposée dans le règlement officiel.

Plus bas, les sections 4 et 5 donnent des indications sur la manière d'utiliser la Classification internationale des mesures non tarifaires (étape 3). La section 6 est un guide pour la sélection du code produit adéquat (étape 4). Les sections 7 et 8 traitent brièvement de l'enregistrement des pays visés et des objectifs assignés aux mesures, respectivement (étapes 5 et 6).

Les étapes de l'entrée/de la modification des données sur les mesures dans l'outil de saisie TRAINS sont exposées en détail à l'annexe 1 : Outil de saisie TRAINS : Champs et informations requises, et à l'annexe 2 : Outil de saisie TRAINS : Un guide succinct.

## <span id="page-15-0"></span>4. Guide de l'usager pour le codage des mesures non tarifaires

On trouvera ci-après les lignes directrices concernant l'attribution d'un code à une mesure non tarifaire identifiée dans le texte d'un règlement. La première étape consiste à se familiariser avec la Classification des mesures pour en comprendre la structure de base et les différents chapitres.

## 4.1 Structure de la Classification des mesures

Les différents chapitres regroupent chacun une catégorie de mesures ; ils sont désignés par une lettre allant de A à P (encadrés 1 et 2)<sup>8</sup>.

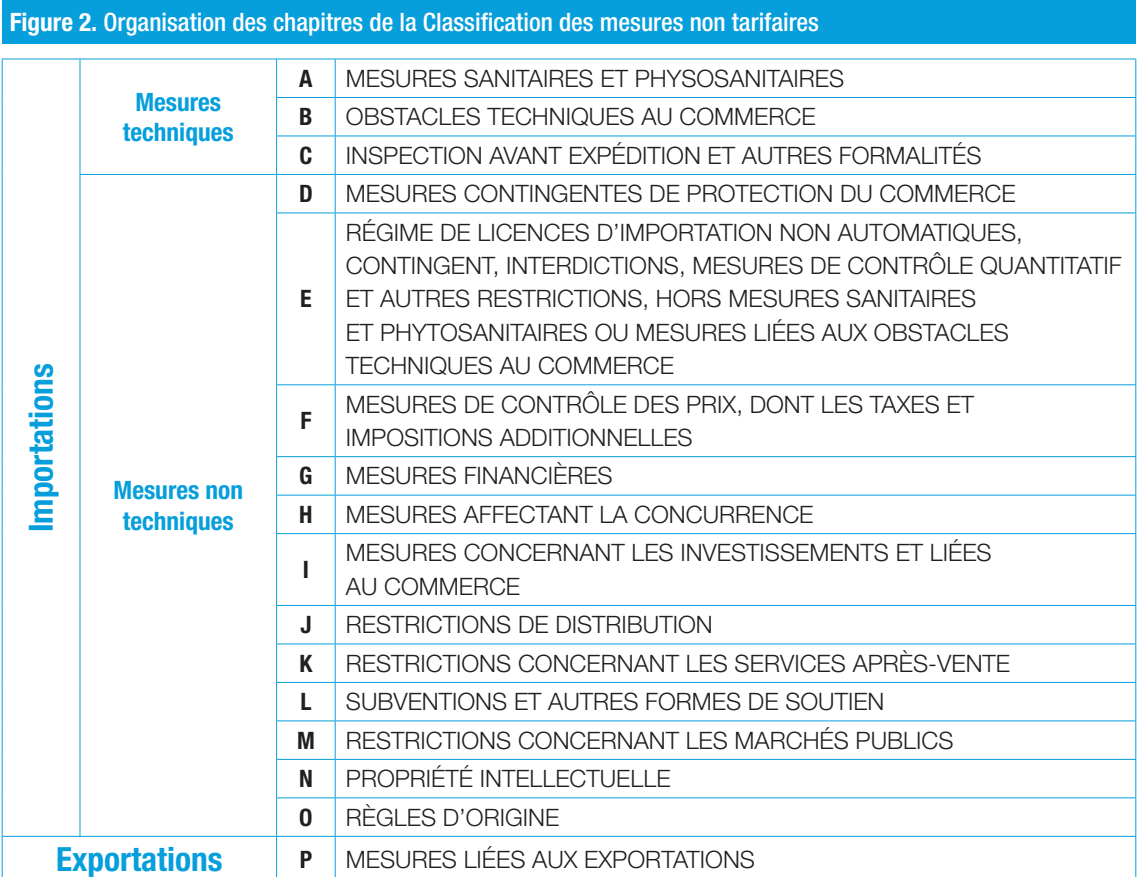

## a) Mesures à l'importation et mesures à l'exportation

Les mesures non tarifaires entrent dans deux grandes catégories, mesures liées à l'importation et mesures liées à l'exportation. C'est la première distinction à opérer lors du classement d'une mesure.

<sup>&</sup>lt;sup>8</sup> Pour de plus amples informations, voir CNUCED (2019), *Classification internationale des mesures non tarifaires, version de 2019*.

Les chapitres de A à O portent tous sur les exigences du pays importateur. Le chapitre P est le seul à traiter des mesures liées à l'exportation, c'est-à-dire les exigences auxquelles un pays assujettit ses propres exportations.

Qu'elles soient appliquées ou vérifiées dans le pays exportateur ou dans le pays importateur, toutes les mesures imposées par le pays importateur d'un produit relèvent des mesures liées à l'importation.

Exemple : Si un règlement dispose que « les importations de produits d'origine animale dans le pays A doivent être accompagnées d'un certificat sanitaire signé par le représentant de l'autorité compétente du pays exportateur attestant que les produits en question sont aptes à être exportés vers le pays A », cette mesure doit être codée en conséquence et être classée dans les mesures à l'importation du pays A, car c'est une exigence du pays importateur.

### b) Chapitres de la Classification

Les mesures à l'importation sont subdivisées en mesures techniques et mesures non techniques. Le premier groupe comprend trois chapitres (A à C) : mesures sanitaires et phytosanitaires ; obstacles techniques ; inspection avant expédition et autres formalités. Les mesures non techniques sont subdivisées en 12 chapitres (D à O). Les mesures liées à l'exportation sont regroupées en un seul chapitre (P). L'encadré 1 résume les mesures visées dans chaque chapitre.

#### Encadré 1. Brève description de chaque chapitre de la Classification

Le chapitre A traite des mesures sanitaires et phytosanitaires. Il regroupe des mesures qui visent par exemple à restreindre certaines substances, les exigences en matière d'hygiène ou d'autres mesures visant à prévenir la propagation des maladies. Il englobe aussi toutes les mesures d'évaluation de la conformité liées à la sécurité des aliments, comme la certification, les essais et inspections, et la quarantaine.

Le chapitre B regroupe les mesures techniques. Il fait référence à des mesures telles que l'étiquetage et d'autres mesures en rapport avec la protection de l'environnement. Il comprend en outre toutes les mesures d'évaluation de la conformité relatives aux exigences techniques, telles que la certification, les essais et l'inspection.

Le chapitre C porte sur les mesures concernant l'inspection avant expédition et autres formalités douanières effectuées dans le pays exportateur avant l'expédition.

Le chapitre D est consacré aux mesures contingentes, qui visent à corriger certains effets néfastes des importations sur le marché du pays importateur, notamment à combattre les pratiques commerciales déloyales à l'étranger, à savoir les mesures antidumping, les mesures compensatoires et les mesures de sauvegarde.

Le chapitre E couvre les licences, les contingents et d'autres mesures de contrôle de la quantité, ce groupe de mesures visant à contrôler la quantité échangée, dont les contingents tarifaires. Il couvre aussi les licences et les interdictions d'importation qui ne sont liées ni à des mesures sanitaires et phytosanitaires ni à des obstacles techniques.

Le chapitre F rassemble les mesures de contrôle des prix utilisées pour contrôler ou modifier le prix des marchandises importées en vue, notamment, de soutenir le prix intérieur de certains produits locaux lorsque leur prix à l'importation est plus bas, de fixer le prix intérieur de certains produits pour faire face aux fluctuations de prix sur le marché intérieur ou à l'instabilité des prix sur un marché étranger, ou bien d'accroître ou de maintenir les recettes fiscales. Cette catégorie comprend aussi des mesures autres que tarifaires qui renchérissent les importations de façon analogue (mesures paratarifaires).

Le chapitre G concerne les mesures financières, à savoir les mesures qui limitent le paiement des importations, par exemple l'encadrement de l'acquisition ou du cours des devises. Il couvre aussi les restrictions liées aux conditions de paiement.

Le chapitre H comprend les mesures qui influent sur la concurrence en accordant des préférences ou des privilèges exclusifs ou spéciaux à un seul groupe ou à un groupe limité d'opérateurs économiques. Il s'agit surtout de mesures relevant du monopole, telles que le commerce d'État, l'exclusivité accordée à un agent d'importation ou l'obligation de faire appel à une entreprise nationale pour l'assurance ou le transport.

Le chapitre I regroupe les mesures concernant les investissements et liées au commerce, lesquelles limitent les investissements en exigeant une certaine teneur en éléments locaux ou en disposant que les investissements doivent être liés aux exportations afin de contrebalancer les importations.

Le chapitre J vise les restrictions à la distribution, à savoir les mesures restrictives concernant la distribution des produits importés sur le marché intérieur.

Le chapitre K traite des restrictions sur les services après-vente, par exemple la prestation de services auxiliaires.

Le chapitre L comprend les mesures relatives aux subventions qui affectent le commerce.

Le chapitre M, relatif aux marchés publics, vise les restrictions auxquelles les soumissionnaires peuvent se heurter lorsqu'ils essayent de vendre leurs produits à un gouvernement étranger.

Le chapitre N réunit les restrictions liées à la propriété intellectuelle et aux droits de propriété intellectuelle. Le chapitre O porte sur les règles d'origine ; il regroupe les mesures qui limitent l'origine des produits ou leur composition.

Le chapitre P regroupe les mesures qu'un pays peut appliquer à ses propres exportations, telles que les taxes à l'exportation, les contingents d'exportation et les interdictions d'exportation.

## c) Arborescence

Chaque chapitre (désigné par une lettre allant de A à P) est subdivisé en sections dont chacune compte une à trois sous-sections (désignées par deux, trois et quatre caractères alphanumériques) selon une structure arborescente/ramifiée. Le degré de désagrégation est d'autant plus grand (les catégories de mesures sont d'autant plus détaillées) que le nombre de caractères est élevé. Ainsi, le chapitre A comprend neuf codes à deux caractères, allant de A1 à A9, dont chacun est subdivisé en codes à trois caractères. Le code A8 est ainsi subdivisé en codes allant de A81 à A86 plus le code A89 ; le code A85 se subdivise ensuite en codes à quatre caractères : A851, A852, A853 et A859 (voir encadré 2). La plupart des chapitres ne sont désagrégés que jusqu'au niveau à trois caractères ; quelques-uns seulement le sont jusqu'au niveau à quatre caractères.

Encadré 2. Arborescence de la Classification

- A. MESURES SANITAIRES ET PHYTOSANITAIRES
	- A1. Interdictions/restrictions d'importation pour des raisons sanitaires et phytosanitaires
	- A2. Limites de tolérance concernant les résidus et l'utilisation restrictive de certaines substances

 $(\ldots)$ 

- A8. Évaluation de la conformité aux normes sanitaires et phytosanitaires
	- A81. Exigence concernant l'enregistrement du produit et l'approbation
	- A82. Exigences en matière d'essais
	- A83. Exigence concernant la certification
	- A84. Exigence concernant l'inspection
	- A85. Exigence concernant la traçabilité
		- A851. Origine des matières et des parties
		- A852. Historique de la transformation
		- A853. Distribution et emplacement des produits après livraison
		- A859. Exigences concernant la traçabilité n.d.a\*
- A86. Exigence concernant la quarantaine
- A89. Évaluations de conformité relatives aux mesures sanitaires et phytosanitaires, n.d.a.
- <span id="page-18-0"></span>A9. Mesures sanitaires et phytosanitaires, n.d.a.
- **B.** OBSTACLES TECHNIQUES AU COMMERCE
- C. INSPECTION AVANT EXPÉDITION ET AUTRES FORMALITÉS
- D. MESURES CONTINGENTES DE PROTECTION DU COMMERCE
- E. LICENCES D'IMPORTATION NON AUTOMATIQUES, CONTINGENTS, INTERDICTIONS
- F. MESURES DE CONTRÔLE DES PRIX, DONT LES TAXES ET IMPOSITIONS ADDITIONNELLES
- G. MESURES FINANCIÈRES
- H. MESURES AFFECTANT LA CONCURRENCE
- I. MESURES CONCERNANT LES INVESTISSEMENTS ET LIÉES AU COMMERCE
- $(\ldots)$

\* n.d.a. : non dénommées ailleurs

## 4.2 Principes de la Classification des mesures

Les principes exposés ci-après fournissent des orientations concernant la Classification des mesures et la manière de les enregistrer correctement dans l'outil de saisie TRAINS. La section 5 a pour objet d'aider en outre à faire la distinction entre les mesures sanitaires et phytosanitaires et les obstacles techniques.

Les étapes détaillées de l'enregistrement/la modification des données relatives aux règlements ou mesures dans l'outil de saisie TRAINS sont résumées à l'annexe 1 : Outil de saisie TRAINS : Champs et informations requises, et à l'annexe 2 : Outil de saisie TRAINS : Un guide succinct.

## 4.2.1 Le principe « une mesure − un code MNT » et les exceptions

#### a) Règlement, mesure et code

Un règlement peut édicter une ou plusieurs mesures. En principe, un seul code MNT doit être attribué à chaque mesure.

#### b) Cas d'un règlement imposant plusieurs mesures qui relèvent d'un même code

En principe, si un règlement impose un ensemble d'exigences similaires qui relèvent d'un seul et même code, elles sont enregistrées comme mesure unique. Tous les produits visés sont enregistrés sous cette mesure.

Exemple 1 : Si un règlement fixe plusieurs « limites maximales concernant les résidus » de certains produits chimiques présents dans divers produits alimentaires (pour des raisons sanitaires et phytosanitaires, code MNT A21), la mesure est entrée une seule fois et tous les produits visés sont enregistrés sous cette mesure.

Exemple 2 : Si un règlement donne une liste d'éléments à mentionner sur l'étiquette d'un produit, le code correspondant à l'étiquetage n'est indiqué qu'une seule fois. Un pays peut exiger que soit apposée sur toutes les denrées alimentaires emballées une étiquette contenant des informations nutritionnelles sur la quantité de matières grasses, de protéines, d'énergie, de glucides et de sel incorporés dans le produit, sur la proportion des principaux ingrédients et sur l'ensemble des principaux ingrédients susceptibles de causer des allergies. Le code dont relèvent ces exigences ne doit pas être indiqué plusieurs fois mais une seule fois au sous le code MNT correspondant à l'étiquetage.

À l'opposé, si un règlement impose plusieurs mesures plutôt distinctes qui relèvent d'un même code, elles sont enregistrées séparément. Tel est le cas si ces mesures diffèrent par leur type ou leurs modalités d'application, comme l'illustrent les deux exemples ci-après.

Exemple 1 − Type différent : Un règlement indique que les fenêtres vitrées importées doivent satisfaire aux normes de performance énergétique (notamment en ce qui concerne l'apport de chaleur par insolation et le taux de fuite d'air). Ces fenêtres doivent en outre être fabriquées à partir de matériaux sans danger pour la santé des clients. Dans ce cas, le règlement exige que les fenêtres vitrées répondent i) à des exigences de qualité ou de performance (performance énergétique) et ii) à des exigences de sécurité (matériaux sans danger pour les clients). Comme il s'agit de types de mesures sensiblement distinctes, elles doivent être enregistrées comme deux mesures distinctes (toutes deux sous le code B7).

Exemple 2 − Application séparée : Un règlement exige un certificat de conformité aux normes SPS pour tous les produits alimentaires importés. Un autre paragraphe de ce règlement exige un certificat sanitaire microbiologique spécial pour les produits de la pêche. Les deux certificats sont classés comme « exigence concernant la certification pour des raisons sanitaires et phytosanitaires » (code A83). Étant donné que ces deux certificats sont obtenus séparément, selon des procédures différentes et, probablement, auprès d'institutions différentes, il y a lieu de les enregistrer séparément. L'exigence de double certification des produits de la pêche est donc enregistrée dans la base de données.

Il est crucial que les différences entre les mesures ayant le même code MNT soient clairement indiquées dans le champ « Description » du formulaire « Measure Classification » (Classification de la mesure) de l'outil de saisie TRAINS. Le champ « Location(s) in the Regulation » (Emplacement(s) dans le règlement (référence)) du formulaire de classification de la mesure permet aussi de distinguer les mesures énoncées dans un même règlement. La partie du texte du règlement (par exemple, un article ou un paragraphe) dans laquelle une mesure est décrite doit être indiquée dans le champ de l'(des) emplacement(s) dans le règlement.

## c) Différents règlements imposant la même mesure

Si deux règlements distincts imposent des mesures différentes relevant du même code, ce code est enregistré deux fois, avec mention du règlement officiel correspondant.

Exemple : Le règlement A exige que le poids du produit soit mentionné sur l'étiquette et le règlement B que la teneur en matières grasses et en sucre soit mentionnée sur le produit. Le code B31 est enregistré deux fois, une fois pour chaque règlement.

L'idée sous-jacente est qu'une nouvelle exigence distincte doit être saisie à nouveau dans la base de données car les entreprises doivent s'y conformer.

Si deux règlements distincts définissent conjointement ou mentionnent exactement la même mesure, elle n'est enregistrée qu'une seule fois au titre du règlement le plus spécifique et le plus lié au commerce. Si les deux règlements ne sont pas liés, le titre de l'autre règlement peut être indiqué dans le champ « Notes » à côté du règlement principal. Si les deux règlements sont liés, par exemple, un décret ou une circulaire illustrant ou précisant une exigence énoncée dans une loi générale, cette loi devrait être mentionnée dans le champ « Supporting Regulations » (Règlements d'appui) alors que le décret ou la circulaire devraient être indiqués dans le champ « Lead Regulation » (Règlement principal). Les deux exemples ci-après montrent quel règlement doit être enregistré dans pareil cas.

Exemple 1 : Une loi phytosanitaire générale habilite le ministère de la santé d'un pays à publier des règlements sur les limites maximales de résidus d'engrais dans les produits agricoles alimentaires importés et ce ministère édicte un texte réglementaire à cet effet (règlement 1). Le ministère publie ensuite un règlement technique (règlement 2) fixant en détail les limites de résidus pour divers produits alimentaires. La mesure est enregistrée sous le code A21 au titre du règlement 2 car ce règlement technique est plus spécifique et est toujours lié au commerce. Dans cet exemple, le règlement technique (règlement 2) est mentionné dans le champ du règlement principal alors que la loi phytosanitaire générale est mentionnée dans le champ des règlements d'appui.

Exemple 2 : Un décret (règlement 4) exige que les produits alimentaires importés soient conformes à une norme nationale préexistante (règlement 3) qui ne s'appliquait jusque-là qu'à la production nationale. La norme nationale préexistante est plus spécifique mais n'est pas liée en soi au commerce. C'est le décret relatif aux importations (règlement 4) qui doit être enregistré dans le champ du règlement principal et la norme nationale (règlement 3) est mentionnée dans le champ « Notes ».

Le point clef est que deux règlements distincts qui énoncent les mêmes exigences doivent être enregistrés une seule fois, ensemble sous le nom de l'un d'entre eux, et non séparément.

Si un autre règlement (règlement 5) est adopté et dispose à nouveau que les produits alimentaires doivent être conformes à cette même norme nationale, il ne doit pas être enregistré séparément car il énonce une même exigence, déjà mentionnée dans un autre texte juridique émanant probablement d'un autre ministère et à mettre en œuvre de la même manière.

## d) Les mesures d'évaluation de la conformité sont enregistrées avec l'exigence technique correspondante

« L'évaluation de la conformité » (A8 et B8) est un processus de vérification lié à une exigence technique et destinée à faire la preuve de la conformité (fig. 3).

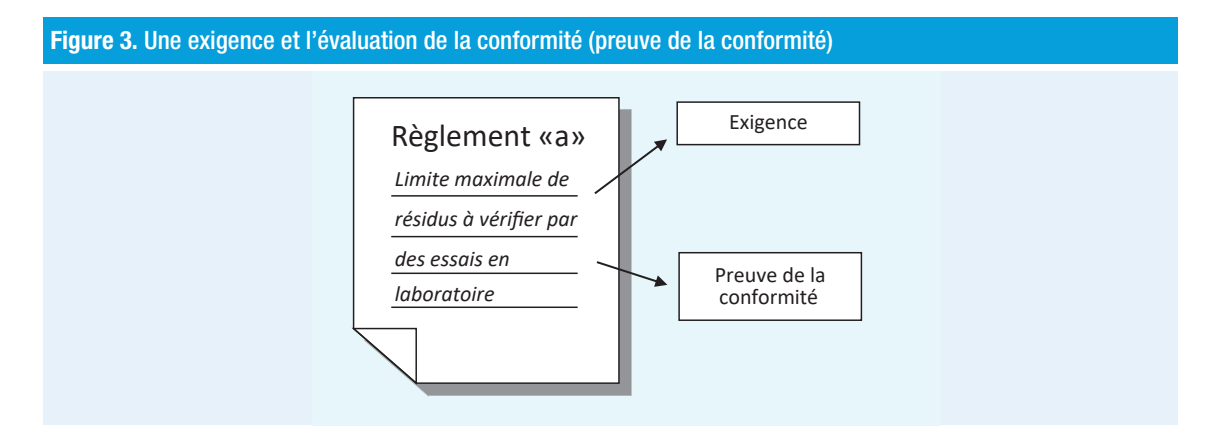

Le respect d'une limite maximale de résidus (l'exigence) doit être vérifié (preuve de la conformité) dans un laboratoire, ou bien la qualité du produit (l'exigence) doit être évaluée et prouvée par la délivrance d'un certificat (preuve de la conformité). Un règlement énonce en général ces deux exigences et les deux sont enregistrées dans la base de données.

Exemple : Le chanvre brut et les graines de chanvre destinées à l'ensemencement sont soumis à une série de contrôles pour vérifier que leur teneur en tétrahydrocannabinol ne dépasse pas 0,2 %. Cette exigence est enregistrée sous les codes B21, « Limites de tolérance pour les résidus de certaines substances ou de contamination par ces substances » et B82, « Exigence concernant les essais ».

Dans certains cas une exigence est fixée sans qu'il soit obligatoire de procéder à des essais pour vérification ou à une certification et seule l'exigence technique est alors enregistrée dans la base de données.

Par contre, les exigences en matière d'évaluation de la conformité sont enregistrées sous forme de code avec l'exigence technique.

Il arrive aussi qu'un règlement indique qu'une évaluation de la conformité doit être effectuée mais n'énonce pas d'exigences techniques connexes exactes. Dans de nombreux cas, le règlement fait référence à d'autres règlements à venir ou précise qu'une institution nationale sera chargée de définir à la fois les exigences techniques et les procédures d'évaluation de la conformité. Ces règlements techniques postérieurs et plus détaillés doivent être identifiés et enregistrés au lieu du règlement général qui les présente.

Si les règlements plus détaillés sont introuvables, il convient de contacter les autorités ou l'institution chargée de la mise en œuvre pour obtenir des éclaircissements. Les trois éventualités ci-après se présentent alors.

- i) Les autorités fournissent les règlements spécifiques manquants : il est procédé à leur enregistrement ;
- ii) Les autorités indiquent qu'il n'existe pas d'autres règlements techniques et qu'aucune évaluation de la conformité n'est effectuée : aucune mesure ne doit être enregistrée ;
- iii) Les autorités confirment qu'une loi générale est en vigueur mais n'a pas donné lieu à l'adoption de règlements détaillés : il est acceptable d'enregistrer l'exigence d'évaluation de la conformité (ramifications des codes A8 et B8) non assortie d'exigences techniques connexes.

La source contactée pour obtenir ces éclaircissements doit être clairement indiquée dans le champ « Notes ».

## e) Mesures principales et mesures d'appui : seule la mesure principale est enregistrée

Un règlement peut énoncer plusieurs mesures, et elles doivent alors en principe être enregistrées comme mesures distinctes dans l'outil de saisie TRAINS, mais il arrive aussi qu'une mesure soit considérée comme une mesure principale alors que d'autres sont des mesures d'appui à la réalisation d'un même objectif. La personne chargée de la collecte des données doit alors enregistrer seulement la mesure principale, mais ces cas sont rares. Pour faire la distinction entre une mesure principale et ses mesures d'appui, la règle de base est que la suppression d'une mesure principale entraîne automatiquement celle de toutes ses mesures d'appui.

Un problème se pose du fait que le texte d'un règlement n'établit habituellement pas de distinction expresse entre mesure principale et mesures d'appui car toutes ont la même valeur juridique. Il est donc crucial de déterminer quelle mesure reflète l'essence de la question et de la classer elle seule comme mesure principale.

Exemple 1 : Si un contingent (E2) est imposé, cette exigence peut être assortie de l'exigence d'obtenir une licence pour vendre au titre de ce contingent. Seule la mesure « contingent » est enregistrée dans la base de données. En général, les licences ayant pour objet de gérer d'autres mesures ne sont pas enregistrées.

Exemple 2 : Une mesure relevant du code A12, « Restrictions géographiques concernant l'éligibilité », peut prendre la forme d'une liste positive de pays autorisés à exporter parce qu'il y existe des conditions de sécurité suffisantes qui permettent d'éviter les risques sanitaires et phytosanitaires. Cette mesure peut être assortie d'une longue liste de conditions à remplir par un pays pour être inscrit sur cette liste positive. Ces conditions ne sont pas enregistrées et seul le code A12, qui décrit le mieux la situation, est saisi.

Une exception majeure existe : les mesures d'évaluation de la conformité (A8 et B8) ne sont pas considérées comme des mesures d'appui car les procédures à suivre à ce titre tendent à faire peser une lourde charge sur les entreprises − ces mesures sont toujours enregistrées en plus de l'exigence sous-jacente (voir ci-dessus).

Exemple : Un règlement indique que les importations de fruits frais sont autorisées à condition qu'un certificat prouvant que la teneur de ces fruits en résidus de pesticides est inférieure à une certaine limite soit présenté aux autorités. La mesure principale est classée comme « limites de tolérance concernant les résidus pour des raisons sanitaires et phytosanitaires » (A21). L'« exigence concernant la certification » (A83) est aussi enregistrée puisqu'il s'agit d'une évaluation de la conformité. Le terme « autorisé » employé dans le règlement peut être trompeur car il ne recouvre pas une « autorisation » (A14) mais une procédure administrative, qui serait considérée comme une mesure d'appui.

Les mesures d'évaluation de la conformité classées dans le chapitre P (Mesures liées aux exportations) suivent le même principe. Les mesures relevant du code P16 (évaluations de la conformité) ne sont pas considérées comme des mesures d'appui et sont enregistrées en tant qu'exigence imposée par le pays exportateur. Elles ne doivent pas être enregistrées indépendamment de l'exigence sous-jacente.

## 4.2.2 Utiliser le code existant le plus détaillé pour classer la mesure

#### a) Choix du code le plus détaillé d'une ramification

Une mesure doit être classée en utilisant le code le plus détaillé. Si une exigence relève de codes multiples, des mesures distinctes doivent être enregistrées sous chacun de ces codes.

Exemple : Si, pour des raisons sanitaires et phytosanitaires, un règlement énonce des exigences en matière d'étiquetage, de marquage et d'emballage, elles doivent être enregistrées comme mesures distinctes sous les trois codes A31, A32 et A33 correspondants et non pas être regroupées sous le code agrégé A3.

#### b) Utilisation d'un code/d'une ramification plus agrégé(e)

Un code de niveau supérieur ne doit être utilisé que si un règlement ne fournit pas assez d'informations pour classer la mesure à un niveau plus désagrégé.

Exemple : Un règlement prévoit en termes génériques la « fixation des prix par les autorités » pour un bien importé. Faute de plus amples détails, cette disposition doit être classée parmi les « Mesures administratives ayant une incidence sur la valeur en douane » (F1). La section F1 est subdivisée en deux sous-sections : « Prix minimum à l'importation » (F11) et « Prix de référence » (F12) ; si ce règlement ne fournit pas assez d'informations pour déterminer si cette mesure prendra la forme F11 ou F12 et c'est donc le code F1 qui doit être attribué à cette mesure.

De tels cas sont rares car la collecte des données doit se faire à partir de règlements spécifiques (voir aussi plus haut la section 3.3 du présent document).

### c) Utilisation des codes se terminant par 9 : « Mesures non dénommées ailleurs » (n.d.a.)

Les codes se terminant par 9 servent à classer les mesures « non dénommées ailleurs », à savoir les mesures auxquelles aucun des codes prévus dans la Classification ne peut être attribué avec certitude. Ce code figure à la fin de la plupart des chapitres (par exemple, A9, B9 et E9) et ramifications (par exemple, A19, A89 et A859).

Ces codes ne doivent être utilisés que si une exigence définie avec précision dans un règlement ne correspond à aucun code du chapitre ou de la ramification en cause.

Exemple : Un pays exige que tous les pois importés soient lavés dans une eau désinfectante à une température de 3 à 5 °C et contenant 50 ppm de chlore. Cette exigence relève du code « traitement en vue de l'élimination des parasites des végétaux et des animaux et des organismes pathogènes dans le produit final ou interdiction du traitement » (sect. A5), mais il ne s'agit ni de « traitement par le froid ou par le chaud » (A51), ni d'« irradiation » (A52) ni de « fumigation » (A53). Une fois les options A51, A52 et A53 écartées, la seule possibilité restante est d'attribuer le code A59 à la mesure.

## 4.2.3 Seules les mesures effectivement appliquées sont enregistrées

### a) Les mesures visant des situations potentielles ou hypothétiques ne sont pas enregistrées

Les mesures visant des situations potentielles ou hypothétiques ne doivent pas être enregistrées dans la base de données. Si un règlement dispose que des mesures peuvent être imposées dans certaines éventualités, ces mesures ne sont pas considérées comme appliquées de fait et ne sont pas enregistrées.

Exemple : Les produits alimentaires et agricoles peuvent être importés librement, mais un règlement dispose que « les autorités peuvent suspendre les importations ou prendre des mesures de protection provisoires quand des produits présentent un risque quelconque pour la santé publique ou animale, comme dans le cas d'une épidémie de maladie dangereuse ». Il ne s'agit pas d'une interdiction/restriction de fait, mais d'une éventualité en cas de risques pour la santé ; cette mesure n'est donc pas enregistrée.

## b) Les mesures appliquées de manière aléatoire sont enregistrées

À l'opposé, si un règlement impose un contrôle aléatoire, la mesure est enregistrée car elle est considérée comme effective même si toutes les expéditions ne sont pas de facto soumises à un contrôle.

Exemple 1 : Un règlement contient une liste de produits jugés « sensibles » et d'autres produits jugés « non sensibles ». Alors que toutes les expéditions de produits « sensibles » sont soumises à un contrôle physique, les produits « non sensibles » ne sont contrôlés que de manière aléatoire. L' « exigence concernant l'inspection » (A84 ou B84) est enregistrée comme s'appliquant aux deux catégories de produits.

Exemple 2 : En général, si un règlement prévoit qu'une inspection, ou toute autre mesure d'évaluation de la conformité, peut être réalisée pour s'assurer que le produit est conforme à ses dispositions, cette évaluation est enregistrée dans la base de données.

Il est fréquent qu'une loi mentionne la possibilité pour un administration de procéder à une évaluation de la conformité (par exemple : « le Ministère de l'agriculture peut vérifier la conformité du produit en procédant à des essais ») et l'habilite ainsi à édicter un règlement d'application de ladite loi. Dans pareil cas, la personne chargée de collecter des données doit enregistrer le règlement d'application définissant les essais à effectuer.

Certaines mesures non tarifaires ne visent que les biens faisant l'objet d'un commerce extérieur, tandis que d'autres peuvent s'appliquer aussi aux biens produits localement vendus sur le marché intérieur. Dans le formulaire « Measure Classification » (classification de la mesure) de l'outil de saisie TRAINS, le champ « Also Domestic » (marché intérieur aussi) doit être renseigné par « Oui », « Non » ou « Non spécifié » afin de préciser si la mesure est aussi appliquée sur le marché intérieur. Si la mesure est aussi appliquée aux producteurs nationaux qui vendent sur le marché intérieur, on indique « Oui ». Si la mesure s'applique uniquement aux biens importés ou exportés, on indique « Non ». Dans le cas (plutôt rare) où la réglementation ne précise pas si la mesure s'applique à la fois aux biens produits et vendus dans le pays et aux biens importés/exportés, on indique « Non spécifié ». La question de l'application des mesures à la production nationale est particulièrement intéressante dans le cas des mesures sanitaires et phytosanitaires et des obstacles techniques au commerce (chap. A et B).

Les mesures suivantes ne s'appliquent en général qu'aux biens importés (champ du marché intérieur renseigné par « Non ») : inspections avant expédition et autres formalités (chap. C) ; mesures contingentes de protection du commerce (chap. D) ; mesures de contrôle quantitatif (chap. E) ; la plupart des mesures de contrôle des prix, dont les taxes et impositions additionnelles (codes F1 à F6) ; mesures financières (chap. G) ; mesures affectant la concurrence (chap. H). La définition des « Taxes et impositions intérieures sur les importations » (code F7) implique que la mesure est aussi appliquée au niveau national (champ du marché intérieur renseigné par « Oui »).

Exemple 1 : Un texte législatif dispose : « Les règlements édictés au titre de cette section interdisent ou limitent l'importation de certains végétaux, produits végétaux et autres articles afin d'empêcher l'introduction et la dissémination de parasites des végétaux et de mauvaises herbes nuisibles. ». Les mesures prises en vertu de tels règlements ne visent pas les produits nationaux et le champ du marché intérieur » doit donc être renseigné par « Non ».

Exemple 2 : Aux termes d'un règlement : « Les carcasses et parties de bétail et de volaille crues qui contiennent de l'eau résiduelle provenant d'un traitement postérieur à l'abattage et qui sont vendues, transportées ou livrées au commerce doivent porter une étiquette sur laquelle est mentionné en caractères bien visibles le pourcentage maximal d'eau résiduelle. ». Dans pareil cas, l'obligation d'étiquetage s'applique aux produits importés ainsi qu'aux produits nationaux et le champ du marché intérieur doit être renseigné par « Oui ».

Les mesures liées à l'exportation (chap. P) peuvent imposer des exigences ne s'appliquant qu'aux exportations (champ marché intérieur à renseigner par « Non »), mais il arrive que certaines de ces exigences s'appliquent à un même produit qu'il soit importé, commercialisé sur le marché intérieur, produit localement ou exporté (champ du marché intérieur à renseigner par « Oui »).

## 4.2.5 Commentaires sur les mesures spécifiques et leur formulation

- a) Quelle est la différence entre :
- i) Exigence concernant la certification (A83 ou B83) ;
	- Exigence d'autorisation, pour des raisons SPS/OTC, concernant l'importation (A14 et B14) ;
	- Exigence d'autorisation, pour des raisons SPS/OTC, concernant l'importateur (A15 et B15) ;
	- Procédures de licences d'importation non automatiques (E1).

Les mots tels que certification, autorisation et licence sont couramment employés de façon interchangeable dans les textes juridiques. Le sens à donner à chacune aux fins de la collecte de données sur les mesures non tarifaires est exposé ci-après.

La certification (A83 ou B83) se définit comme une mesure consistant à évaluer la conformité technique (mesure sanitaire et phytosanitaire ou obstacle technique) du produit. Un certificat apporte la preuve que le produit expédié est conforme aux exigences spécifiques qui lui sont applicables. Un tel certificat peut être obtenu auprès d'une institution technique (publique ou privée) accréditée et fait partie de la documentation qu'une entreprise doit présenter au passage en douane pour être autorisée à importer.

A14 − Exigence, pour des raisons sanitaires et phytosanitaires, concernant l'autorisation d'importer. Une autorisation doit être obtenue pour importer certains produits ; elle est accordée à titre discrétionnaire par un organisme public ou sous certaines conditions susceptibles de ne pas être divulguées. (Voir la section 5, dans laquelle il est souligné que les mesures sanitaires et phytosanitaires répondent à certains objectifs, même en l'absence d'exigence connexe d'évaluation de la conformité.)

B14 − Exigence d'autorisation pour l'importation de certains produits. Comme dans le cas du code A14, l'importateur doit obtenir une autorisation, un permis, une approbation ou une licence de l'organisme public compétent avant de pouvoir importer les produits visés. Cette exigence est imposée pour faire respecter les règlements techniques ou les procédures d'évaluation de la conformité applicables, qui concernent les caractéristiques des produits, les processus connexes et les méthodes de production qui ont un caractère obligatoire. L'autorité peut demander le respect de plusieurs procédures d'évaluation de la conformité ayant trait à une exigence d'autorisation donnée. (Voir la section 5, dans laquelle il est noté que les mesures constitutives d'obstacles techniques au commerce doivent toujours prévoir une procédure d'évaluation de la conformité pour être compatibles avec l'Accord de l'OMC sur ces obstacles.)

A15 − Exigence, pour des raisons sanitaires et phytosanitaires, concernant l'autorisation des importateurs. Cette exigence s'applique à l'entreprise importatrice et non à un produit. Tout comme l'autorisation d'importer certains produits (A14), cette autorisation est délivrée à un importateur à titre discrétionnaire par une autorité publique ou sous des conditions susceptibles de ne pas être divulguées.

B15 - Exigence d'autorisation pour l'importateur. Cette exigence s'applique elle aussi à l'entreprise importatrice et a pour objet d'imposer aux importateurs le respect des règlements techniques ou procédures d'évaluation de la conformité applicables. Pour obtenir cette autorisation, un importateur peut être tenu de fournir des documents supplémentaires prouvant qu'il se conforme à certaines exigences fixées par l'organisme public compétent.

Lorsque l'autorisation est accordée sans évaluation de la conformité ou sans que soient prédéfinies les caractéristiques ou performances exigées du produit, la mesure relève non pas des mesures sanitaires et phytosanitaires ou des obstacles techniques au commerce mais du chapitre E et doit être enregistrée comme telle.

Les procédures de licences d'importation non automatiques (E1) entrent dans une autre catégorie. Les licences sont par définition des restrictions quantitatives. De telles licences peuvent être attribuées pour des raisons économiques (E11), politiques (E122) et d'ordre religieux, moral ou culturel (E121), ainsi que pour des raisons de protection de l'environnement (E123) et de sécurité (E124) ou encore pour des raisons de protection de la santé publique (E125). En tant que mesures des restrictions quantitatives, elles ne s'accompagnent d'aucune exigence d'évaluation de la conformité à des règlements techniques, contrairement à l'exigence d'autorisation B14, même si dans ces deux cas les objectifs sont parfois les mêmes.

#### ii) - Limite de tolérance concernant les résidus (A21 et B21) ;

#### - Utilisation restrictive de certaines substances (A22 et B22).

Une limite de tolérance concernant les résidus (A21 et B21), souvent qualifiée de limite maximale de résidus, s'applique à la présence de contaminants, tels que les pesticides, qui ne sont pas des ingrédients du produit. L'« utilisation restrictive de certaines substances » (A22 et B22) vise les ingrédients et les additifs, tels que les colorants présents dans les aliments, susceptibles d'être nocifs ou malsains s'ils sont utilisés en grande quantité.

Une mesure relevant de A21 fixe la teneur limite en certaines substances introduites dans les produits au cours de leur processus de production mais qui ne sont pas des ingrédients attendus ; elle diffère en cela d'une mesure A22, qui restreint ou interdit l'usage de certaines substances présentes comme ingrédients dans des produits alimentaires ou des aliments pour animaux et des matières avec lesquelles ils sont en contact.

Les engrais, les pesticides et certains produits chimiques et métaux figurent parmi les substances dont la concentration dans les produits alimentaires et les aliments pour animaux est susceptible d'être limitée par une mesure relevant de A21, car ce sont des substances que nul ne souhaite voir présentes dans ces produits et seule une faible quantité peut être tolérée.

Au nombre des substances dont la présence dans les produits est susceptible d'être restreinte par une mesure A22 figurent les additifs ou les édulcorants – substances ajoutées intentionnellement en raison d'un effet bénéfique attendu sur le goût, la couleur, la conservation ou autre. Certaines de ces substances peuvent être nocives en grande quantité, c'est pourquoi leur utilisation est soumise à restriction.

#### iii) - Étiquetage (A31 et B31) ; - Marquage (A32 et B32).

L'« étiquetage » (A31 et B31) renvoie aux informations figurant sur les produits de consommation conditionnés pour la vente au détail, dont les indications présentes sur la boîte d'emballage individuel des produits.

Les exigences typiques en matière d'étiquetage des denrées alimentaires et des boissons peuvent prévoir la mention d'un ou plusieurs des éléments ci-après :

- Le nom de l'aliment ou du produit ;
- Le pays d'origine du produit ;
- Les ingrédients ;
- Les informations nutritionnelles ;
- L'étiquetage en anglais ;
- Les allergènes alimentaires ;
- Les produits chimiques et additifs alimentaires éventuellement utilisés.

Le « marquage » (A32 et B32) fait référence aux instructions affichées sur la face extérieure du conteneur de transport ; elles sont utiles pour la manutention et la logistique. Il peut s'agir de mots (comme « Fragile », « Ne pas empiler », « Manipuler avec soin » ou « Haut ») ou d'images et de symboles.

## iv) - Exigences en matière d'essais (A82 ou B82) ;

### - Exigences concernant l'inspection (A84 ou B84).

Les exigences en matière d'« essais » (A82 ou B82) sont en principe plus rigoureuses que celles en matière d'« inspection » (A84 ou B84). Les essais sont réalisés en laboratoire (pour les produits chimiques, par exemple) et font appel à des procédures consistant à « utiliser » (essayer) le produit (pour les machines ou les outils). Les essais ou l'inspection peuvent se dérouler dans le pays exportateur ou importateur. Ces mesures sont en général imposées par le pays importateur comme condition préalable à l'importation et doivent donc être saisies dans la base de données en tant que mesures à l'importation, même si les essais sont réalisés dans le pays exportateur.

#### v) - Exigence concernant l'identification du produit (B6) ;

#### - Exigence concernant la qualité, la sécurité ou la performance du produit (B7).

Une « exigence concernant l'identification du produit » (B6) est imposée par tout règlement qui fixe les conditions à respecter pour qu'un produit soit identifié sous une certaine dénomination. S'il ne remplit pas ces conditions, le produit peut néanmoins être vendu, mais sous une autre dénomination.

Exemple : Pour qu'un produit soit identifié en tant que « jus d'orange », il doit avoir une teneur minimale de 80 % de jus d'orange. Si cette teneur est inférieure, le produit peut être importé mais sous la dénomination « boisson aux fruits ».

Une mesure d'« exigence de qualité, de sécurité ou de performance du produit » (B7) fixe les critères minima de qualité auxquels un produit doit satisfaire pour que l'on puisse l'importer.

Exemple : On peut citer la couleur rouge spécifique des tomates exigée pour leur importation et des exigences portant sur la durabilité, la consommation d'énergie, le calibre des produits agricoles ou la teneur en sucre des fruits.

Si un autre code s'applique mieux à une mesure, elle ne doit pas être classée comme « exigence de qualité, de sécurité ou de performance du produit ».

Exemple : Un texte juridique peut commencer par une affirmation générale, du type « des normes de qualité minimales doivent être respectées », et énoncer plus loin des exigences précises concernant, par exemple, les températures maximales de transport pour les produits alimentaires frais. Ces exigences doivent alors être classées sous le code « Conditions de stockage et de transport » (A64).

#### vi) - Exigences concernant les processus de production ou de postproduction et les produits finals : A2, A4, A5 et A6.

Le code A2 englobe les exigences relatives aux limites maximales ou de tolérance concernant les résidus de certaines substances et à l'utilisation restrictive de certaines substances dans les produits alimentaires et les aliments pour animaux. Une mesure A2 fixe une teneur maximale autorisée en contaminants non microbiologiques, tandis qu'une mesure A4 porte sur la teneur en contaminants microbiologiques. Les codes A41 et A42 couvrent les exigences en matière d'hygiène liées aux conditions sanitaires et phytosanitaires applicables, respectivement, au produit final et à l'ensemble du processus de production.

Le code A5 regroupe une série d'exigences concernant le traitement en vue de l'élimination des parasites des végétaux et des animaux et des organismes pathogènes dans le produit final (ou son interdiction). Les subdivisions du code A5 ne doivent être utilisées que si le règlement indique clairement le traitement en cause ou son interdiction. Tout traitement qui n'est pas un traitement par le froid ou par le chaud, une

irradiation ou une fumigation doit être enregistré sous le code A59, de même que l'interdiction de tous types de traitements visant à éliminer les parasites des végétaux et des animaux et les organismes pathogènes.

Le code A6 regroupe les autres exigences concernant les processus de production ou de postproduction qui ne relèvent pas des codes A2, A4 ou A5.

### b) Termes trompeurs

L'emploi de certains termes peut prêter à confusion pour la personne chargée de collecter les données. Les exigences énoncées dans certains textes juridiques sont parfois formulées en employant une terminologie courante qui ne correspond pas à celle retenue pour définir les codes de la Classification, par exemple :

i) Interdiction : Le texte d'un règlement peut « interdire » l'importation d'un produit si certaines exigences ne sont pas respectées mais l'importation est autorisée si l'importateur ou le produit satisfait à ces exigences. L'exigence réelle est donc que l'importation est soumise à enregistrement et non pas interdite.

Exemple : Un texte interdit d'importer du poisson contenant plus de 1 μg par g de mercure. Cette mesure n'énonce pas une « interdiction pour des raisons sanitaires et phytosanitaires » (A11), mais fixe des « limites de tolérance concernant les résidus de certaines substances (non microbiologiques) ou la contamination par ces substances » (A21).

ii) Marquage : De nombreux règlements de l'Union européenne renvoient au marquage CE, lequel, malgré son nom, correspond à un constat de conformité à une procédure de certification. Le marquage CE indique qu'un produit a été évalué par un fabricant et a été considéré comme répondant aux exigences pertinentes de l'Union européenne en matière de sécurité, de santé et de protection de l'environnement<sup>9</sup>. Il relève donc des « exigences de certification » (A83 ou B83) et non des « exigences de marquage » (A32 ou B32).

#### c) Mesures liées aux exportations (P)

Si un pays assujettit ses propres exportations à certaines exigences, celles-ci doivent être classées sous le code pertinent du chapitre P, « Mesures liées à l'exportation » (voir plus haut le point 4.1 a) de ces lignes directrices). Les mesures à l'exportation sont assez courantes et presque aussi variées que les mesures à l'importation.

Les exigences ne doivent être enregistrées dans les mesures à l'exportation que si la mesure ou le règlement en question précise qu'elle ou il s'applique à ces mesures.

Le chapitre P couvre un vaste ensemble de mesures, dont beaucoup sont les mêmes que celles figurant dans les chapitres de la classification internationale des mesures non tarifaires qui portent sur les mesures à l'importation. La section P1 (« Mesures à l'exportation qui concernent des mesures sanitaires et phytosanitaires et des obstacles techniques au commerce ») revêt une importance particulière. Elle regroupe les mesures sanitaires et phytosanitaires et les obstacles techniques auxquels sont assujettis les exportations, qui correspondent aux mesures à l'importation identifiées dans les chapitres A et B.

Comme dans les chapitres A et B, aucune des interdictions à l'exportation ne peut être classée comme obstacle technique au commerce même si le code P17 permet d'enregistrer les interdictions à l'exportation imposées pour des raisons sanitaires et phytosanitaires (qui sont donc les mêmes que celles visées au code A11).

<sup>9</sup> *Source* : CE marking - obtaining the certificate, European Union requirements - Your Europe (europa.eu) − site consulté le 4 mai 2023.

Le code P12 porte sur les exigences en matière d'autorisation d'exportation pour des raisons sanitaires et phytosanitaires (qui sont donc les mêmes que celles visées dans A15 et B15).

Le code P13, qui regroupe les exigences en matière de production et de postproduction pour l'exportation (similaires à celles visées dans A4, A5, A6 ou B4 pour les produits importés), couvre :

- Les exigences concernant l'hygiène liées aux conditions sanitaires et phytosanitaires (voir les exemples donnés dans la section A4 de la Classification) ;
- Le traitement en vue de l'élimination des parasites des végétaux et des animaux et des organismes pathogènes dans le produit final (par exemple, le traitement après récolte) ou l'interdiction du traitement (voir les exemples donnés dans la section A5 de la Classification) ;
- Autres exigences sanitaires et phytosanitaires concernant la production ou la postproduction (voir les exemples donnés dans la section A6 de la Classification) ;
- Les processus de production ou d'après-production liés aux obstacles techniques (voir les exemples donnés dans la section B4 de la Classification).

Si un règlement impose plus d'une des exigences susmentionnées, chacune doit être enregistrée séparément sous le code P13.

Exemple 1 : La viande de poulet exportée doit avoir été produite dans une usine agréée de transformation de la volaille et être transportée et stockée à une température inférieure à 5 °C. La viande doit être soumise à un traitement par irradiation avant d'être emballée pour l'exportation.

Dans cet exemple, il y a deux exigences différentes qui concernent, respectivement, le traitement (similaire à A5) et les conditions de stockage et de transport (similaire à A64). Chacune doit être enregistrée comme mesure distincte mais sous le même code (P13). Le code P13 est donc enregistré deux fois dans pareil cas.

P14 couvre les exigences relatives à la qualité, à la sûreté et aux propriétés des produits exportés (similaires aux exigences énumérées dans les sections A2, B2 et B7).

Les exigences en matière d'étiquetage, de marquage ou d'emballage sont classées sous des codes distincts dans les chapitres A et B, tandis que dans le chapitre P elles sont regroupées sous le code P15. Si un règlement d'un pays exportateur énonce plus d'une de ces exigences, chacune doit être enregistrée séparément sous le code P15.

Exemple 2 : Pour que de la bière puisse être exportée en bouteille, les bouteilles doivent être étiquetées dans la langue locale et en anglais. Elles doivent être emballées dans un carton par lot de 12 bouteilles et des marques indiquant clairement « Fragile » doivent être apposées sur tous les côtés de chaque carton. Comme il n'existe qu'un code (P15) pour décrire les exigences en matière d'étiquetage, de marquage et d'emballage de la bière en bouteille exportée, chaque exigence est enregistrée séparément dans la base de données en tant que mesure distincte mais avec le même code (P15). Le code P15 est ainsi enregistré trois fois dans ce cas.

Les droits ordinaires à l'importation ne sont pas assujettis à un code, mais les droits à l'exportation relèvent du code P42 sur les droits et taxes à l'exportation.

Les sections P2 à P9 couvrent d'autres exigences, qui n'entrent pas dans le champ des mesures techniques sanitaires et phytosanitaires en matière d'exportation.

<span id="page-30-0"></span>Cette approche consiste à associer en une mesure plusieurs exigences indépendantes. Ce code ne doit être utilisé que si les dénominations « approche systémique » ou « système d'analyse des risques aux points de contrôle critiques » (HACCP) figurent dans le texte du règlement. Cette option permet de classer les cas particuliers dans lesquels un pays utilise cette approche pour la réglementation relative à l'alimentation et à l'agriculture. Les exigences spécifiques doivent aussi être enregistrées sous le code correspondant.

#### e) Cas où la liste des pays visés par une mesure d'interdiction n'est pas disponible

Lorsque des interdictions temporaires portent sur des régions/pays touchés par une maladie, etc. (par exemple, la grippe aviaire), la personne chargée de coder les données s'efforce d'obtenir la liste des pays visés par les autorités publiques/douanières et saisit le code A11, conformément à ce qui est prévu dans la version de 2021 des Lignes directrices pour la collecte de données sur les mesures non tarifaires. Dans les cas où il est impossible d'obtenir cette liste, le code A19 est saisi, au lieu du code A11, et les pays visés sont le « monde ». Il convient alors d'ajouter dans la description de la mesure une note indiquant que la liste des pays actuellement visés par la mesure n'avait pas pu être obtenue et doit être vérifiée auprès des autorités publiques.

#### f) Que faire si je ne trouve pas le code de ma mesure ?

Si des doutes subsistent, des précisions sur la manière de classer la mesure peuvent être demandées par courriel à l'adresse ntm@unctad.org. Voir le point 2.1 c) concernant le principe d'utilisation des codes « n.d.a. » ou plus désagrégés.

## 4.3 Principes de la mise à jour des mesures

La collecte initiale de données sur les mesures non tarifaires dans un pays permet de dresser un inventaire de toutes les mesures de contrôle du commerce en vigueur dans ce pays au moment considéré. Il s'agit d'un instantané de ces mesures pris à un moment particulier. Certains des règlements en place peuvent avoir été adoptés peu avant, tandis que d'autres l'ont été de nombreuses années plus tôt et restent en vigueur.

La mise à jour a pour objet de dresser un nouvel inventaire instantané des mesures à une date ultérieure, ce qui permet alors de procéder à une comparaison avec la situation antérieure10.

Les principes de la mise à jour des mesures et de leur saisie correcte dans l'outil de saisie TRAINS suivent de près les principes de codage des mesures exposés au point 4.2.

À partir du stock existant de données antérieures sur les mesures non tarifaires énoncées dans le corpus de règlements, la personne chargée de collecter les données détermine quels règlements demeurent inchangés et lesquels ont été modifiés ou abrogés à la date de la mise à jour. Cette personne peut en outre corriger les erreurs passées et identifier de nouvelles sources de données sur les règlements et les mesures. La variation des données dans le temps est imputable à l'une ou l'autre des quatre causes ci-après.

<sup>&</sup>lt;sup>10</sup> Si la mise à jour est effectuée au bout de plusieurs années, il est possible que certains règlements aient été adoptés après la collecte initiale de données et révoqués avant la seconde et ils échappent donc à la mise à jour.

- 1. Adoption d'un nouveau règlement : le texte est entièrement nouveau et ne modifie ni n'abroge de règlement préexistant ;
- 2. Modification d'un règlement : un texte modifie certaines dispositions d'un règlement préexistant, dont les autres dispositions demeurent en vigueur ;
- 3. Abrogation d'un règlement : un texte abroge un règlement. Deux éventualités se présentent alors : le règlement est abrogé ou annulé − toutes les mesures qu'il prévoit perdent effet ; le nouveau règlement abroge une ancienne mesure et la remplace par une autre − les causes 1 et 3 sont alors combinées ;
- 4. Correction de données relatives à un règlement : des corrections sont apportées à des données erronées relatives à un règlement. Une correction peut aussi consister à ajouter des données sur d'autres règlements non pris en considération lors de la précédente collecte de données.

Les principes ci-après doivent être respectés pour procéder à la mise à jour des mesures.

## 4.3.1 Adoption d'un nouveau règlement

Lorsqu'un règlement est entièrement nouveau et ne modifie aucun règlement sur lequel des données ont déjà été collectées, la procédure à suivre est la même que pour la collecte initiale de données dans un pays (comme exposé au point 4.2).

## 4.3.2 Modification d'un règlement

S'il s'agit d'une modification apportée à un règlement sur lequel des données ont déjà été collectées, elle doit être enregistrée avec l'outil de saisie TRAINS et les entrées antérieures doivent être mises à jour en conséquence. Le système permet de relier le règlement modifié au règlement préexistant ayant fait l'objet de la modification.

## 4.3.3 Abrogation d'un règlement

Si un règlement n'est plus en vigueur, la date de son abrogation doit être ajoutée aux données s'y rapportant. Il reste consigné dans la base de données avec mention précise de ses dates d'entrée en vigueur et d'abrogation.

## 4.3.4 Corrections à apporter à des données relatives à un règlement

Lorsque des données erronées relatives à un règlement ont été enregistrées antérieurement, on doit les corriger. Les informations sur les règlements ou les mesures recueillies lors de précédents cycles de collecte de données peuvent être erronées pour diverses raisons telles que : fautes de frappe ; erreur de codage de la mesure ; erreur de codage des produits visés ; erreurs quant aux pays visés.

## 4.3.5 Règlements qui n'ont pas encore été enregistrés pendant la précédente collecte de données

L'absence totale de données relatives à un règlement qui était en vigueur au moment de la précédente collecte de données mais n'a pas été enregistré est une autre cause d'erreur. En pareil cas, il suffit d'enregistrer ce règlement lors du nouvel exercice de collecte avec indication de la date exacte de son entrée en vigueur ; le système incorpore alors automatiquement et rétroactivement le règlement omis dans l'ensemble antérieur de données.

## <span id="page-32-0"></span>4.4 Évolution de la Classification internationale des mesures non tarifaires

La section 4.2 expose en détail comment coder les mesures. Tous les codes utilisés proviennent de la Classification internationale des mesures non tarifaires.

La Classification internationale est une nomenclature de toutes les mesures jugées pertinentes dans le cadre du système de commerce international en place. Elle repose sur une classification antérieure élaborée par la CNUCED et les autres organisations internationales qui constituent l'Équipe d'appui interorganisations (groupe MAST). La proposition finale du groupe MAST, revue par la CNUCED et toutes les divisions compétentes du secrétariat de l'Organisation mondiale du commerce, a été testée pour la collecte de données sur le terrain par le Centre du commerce international et la CNUCED. Ces travaux ont abouti à la publication de la version de 2012 de la Classification, qui est évolutive et doit pouvoir être adaptée à la réalité du commerce international et aux besoins en collecte de données.

Le groupe MAST, qui a discuté et proposé cette classification, a pour membres l'Organisation des Nations Unies pour l'alimentation et l'agriculture, le Centre du commerce international, l'Organisation de coopération et de développement économiques (OCDE), la CNUCED, l'Organisation des Nations Unies pour le développement industriel, la Banque mondiale et l'OMC.

Face à la complexification croissante du commerce international, entre 2015 et 2018 le groupe MAST, d'autres experts et des fonctionnaires gouvernementaux se sont employés à affiner la version de 2012 de la Classification. La version révisée a été adoptée par les différents groupes de travail en 2018-2019 et, en mars 2019, la Commission de statistique a approuvé la Classification aux fins de la collecte de données dans tous les pays et de la communication de données internationalement comparables sur les mesures non tarifaires.

## <span id="page-33-0"></span>5. Distinction entre mesures sanitaires et phytosanitaires et obstacles techniques au commerce

La différence entre le chapitre consacré aux mesures sanitaires et phytosanitaires et le chapitre relatif aux obstacles techniques au commerce peut être difficile à cerner dans certains cas. Les principes énoncés dans les accords pertinents de l'OMC sont en règle générale appliqués.

Le chapitre consacré aux mesures sanitaires et phytosanitaires couvre toutes les mesures appliquées pour protéger la santé des personnes ou des animaux contre les risques d'origine alimentaire, protéger la santé des personnes contre les maladies véhiculées par les plantes ou les animaux et protéger la santé des animaux ou des plantes contre les parasites ou les maladies, les exigences imposées étant liées ou non aux caractéristiques des produits ou aux procédés et méthodes de production s'y rapportant.

Le chapitre consacré aux obstacles techniques au commerce couvre tous les règlements techniques et les procédures d'évaluation de la conformité, exception faite des mesures visées par le chapitre sur les mesures sanitaires et phytosanitaires (fig. 4). Au sens de l'Accord de l'OMC sur les obstacles techniques au commerce, un règlement technique est un document obligatoire qui fixe les caractéristiques des produits ou les processus et méthodes de production s'y rapportant. Les gouvernements peuvent introduire des obstacles techniques pour des objectifs légitimes non liés à des raisons sanitaires et phytosanitaires, à savoir la sécurité nationale, la prévention des pratiques trompeuses, la protection de l'environnement et la protection de la santé ou de la sécurité humaine, de la vie ou de la santé animale ou végétale. Une exigence est considérée comme un obstacle technique si elle a un caractère technique ou institue une procédure d'évaluation de la conformité (non liée à des raisons sanitaires ou phytosanitaires) et a un objectif légitime, tel que l'un de ceux énumérés ci-dessus. Les mesures quantitatives, telles que l'interdiction ou les contingents, ne relèvent donc pas de ce chapitre, même si un objectif légitime, tel que la protection de l'environnement, leur est assigné.

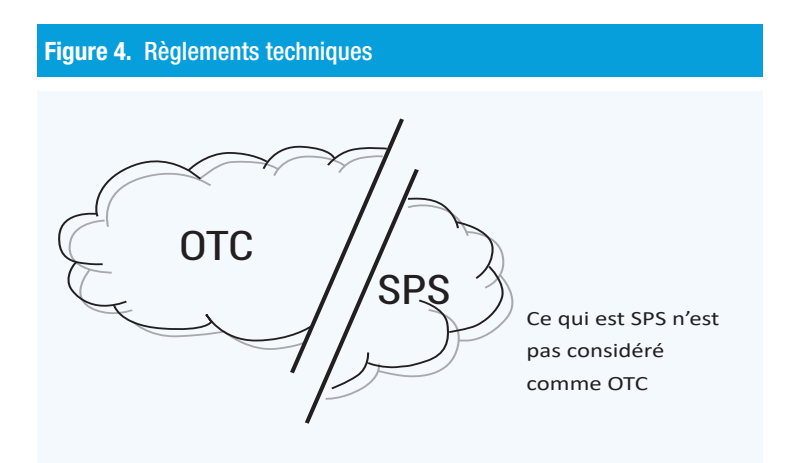

## 5.1 Mesures sanitaires et phytosanitaires

L'Accord de l'OMC sur l'application des mesures sanitaires et phytosanitaires couvre les éventualités ci-après.

• Sécurité alimentaire : Risques d'origine alimentaire pour la santé humaine ou animale découlant, par exemple, de la présence d'additifs, de contaminants, de toxines ou d'organismes pathogènes dans les produits alimentaires, les boissons ou les aliments pour animaux ;

- <span id="page-34-0"></span>• Maladies : Risques pour la santé humaine liés aux maladies véhiculées par des animaux, des plantes ou leurs produits ;
- Parasites : Risques pour les animaux ou les végétaux découlant (de l'entrée, de l'établissement ou de la dissémination) de parasites, de maladies, d'organismes porteurs de maladies ou d'organismes pathogènes. (Le terme « animaux » englobe les poissons et la faune sauvage ; le terme « végétaux » englobe les forêts et la flore sauvage.) (Voir encadré 3.)

#### Encadré 3. Exemples de mesures sanitaires et phytosanitaires

- − Obligation de faire venir les animaux et les produits d'origine animale d'une zone exempte de maladies ;
- − Interdiction des importations de volailles en provenance de régions touchées par la grippe aviaire hautement pathogène ;
- − Obligation d'inspection des produits pour la détection des contaminants microbiologiques ;
- − Obligation d'un traitement de fumigation spécifique pour les produits ;
- − Fixation d'une limite maximale de résidus de pesticides dans les aliments ;
- − Restrictions concernant la présence d'additifs dans les produits alimentaires ou les boissons ;
- − Restrictions concernant la présence de contaminants dans les produits alimentaires ou les boissons ;
- − Restrictions concernant la présence de toxines/d'organismes pathogènes dans les produits alimentaires ou les boissons ;
- − Restrictions concernant la présence de résidus de médicaments vétérinaires ou de pesticides dans les produits alimentaires ou les boissons ;
- − Exigence de certification concernant la sûreté alimentaire et la santé des animaux ou des végétaux ;
- − Méthodes de transformation requises ayant des incidences sur la sûreté alimentaire ;
- − Exigences en matière d'étiquetage directement liées à la sûreté alimentaire ;
- − Quarantaine des végétaux et des animaux ;
- − Prévention de la propagation des maladies ou des parasites vers un pays.

## 5.2 Obstacles techniques au commerce

L'Accord de l'OMC sur les obstacles techniques au commerce autorise l'adoption de mesures techniques visant à atteindre certains objectifs légitimes, tels que : la sécurité nationale, la prévention de pratiques de nature à induire en erreur, la protection de la santé ou de la sécurité des personnes (contre des risques autres que sanitaires ou phytosanitaires), la protection de la vie ou de la santé des animaux ou la préservation des végétaux (contre des risques autres que sanitaires ou phytosanitaires) et la protection de l'environnement, pour autant que ces mesures soient liées aux caractéristiques du produit ou aux procédés et méthodes de production s'y rapportant. Par conséquent, l'interdiction et les diverses restrictions quantitatives en rapport avec les objectifs susmentionnés ne relèvent pas du chapitre B mais du chapitre E. (Voir l'encadré 4.)

### Encadré 4. Exemples d'obstacles techniques aux échanges

- − Étiquetage indiquant la composition ou la qualité d'aliments, de boissons ou de médicaments ;
- − Exigences de qualité pour les produits alimentaires frais ;
- − Volume, forme et aspect des emballages ;
- − Emballage et étiquetage des produits chimiques dangereux et des substances toxiques, des pesticides et des engrais ;
- − Règlements relatifs aux appareils électriques, aux téléphones sans fil, aux équipements radio et autres, spécifiant les caractéristiques des produits ou les exigences de performance ;
- − Étiquetage des textiles et des vêtements ;
- − Essais de véhicules et d'accessoires ;
- <span id="page-35-0"></span>− Règlements relatifs aux navires et à leur équipement, spécifiant les caractéristiques des produits ou les exigences de performance ;
- − Règlements de sécurité pour les jouets, spécifiant les caractéristiques des produits ou les exigences de performance.

## 5.3 Impossibilité de chevauchement

Les définitions figurant dans l'Accord sur l'application des mesures sanitaires et phytosanitaires et dans l'Accord sur les obstacles techniques ont été formulées de manière à éviter tout chevauchement entre mesures SPS et obstacles techniques. La figure 5 présente un schéma décisionnel simple pour déterminer si une mesure relève du chapitre sur les mesures sanitaires et phytosanitaires ou du chapitre sur les obstacles techniques.

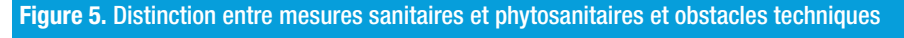

Il s'agit de déterminer si la mesure vise à protéger de certains risques la vie humaine, animale ou végétale ou un pays.

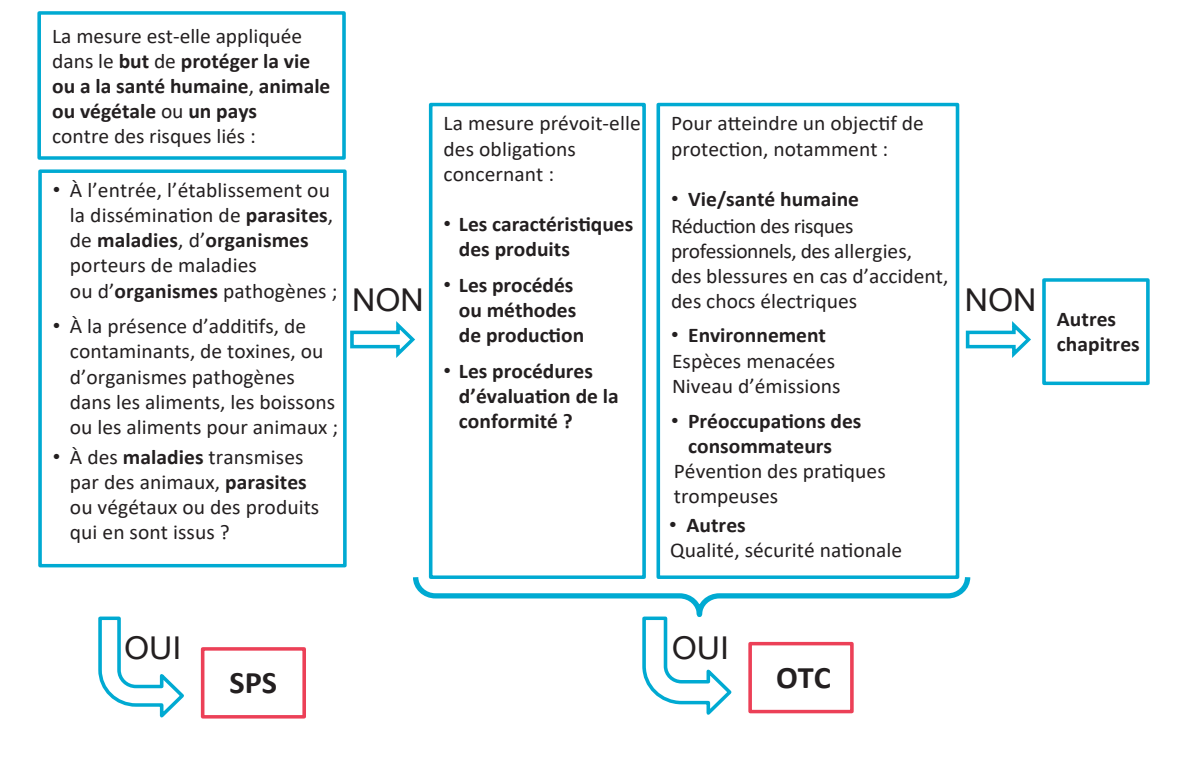

*Source* : CNUCED, sur la base des définitions des mesures sanitaires et phytosanitaires et des obstacles techniques au commerce de l'OMC, disponibles aux adresses [www.wto.org/english/tratop\\_e/sps\\_e/spsund\\_e.htm](https://www.wto.org/english/tratop_e/sps_e/spsund_e.htm) (consulté le 14 février 2023) et [www.wto.org/english/tratop\\_e/tbt\\_e/tbt\\_e.htm](http://www.wto.org/english/tratop_e/tbt_e/tbt_e.htm) (consulté le 14 février 2023).

Comme l'illustre la figure, ni les mesures SPS ni les obstacles techniques ne sont définis uniquement pour couvrir certains produits spécifiques. La plupart des mesures applicables aux produits alimentaires sont certes des mesures sanitaires et phytosanitaires, mais il existe des obstacles techniques au commerce des produits alimentaires hors du champ de la sûreté alimentaire. Pareillement, les mesures sanitaires et phytosanitaires visent principalement les produits alimentaires mais certaines s'appliquent à des produits non alimentaires.

<span id="page-36-0"></span>Exemple d'obstacle technique au commerce des produits alimentaires : Exigence d'un étiquetage nutritionnel des aliments ou d'un calibre limite pour les fruits. L'exigence vise la composition ou la qualité des aliments et non des risques liés à la santé ou à une maladie et est donc un obstacle technique (B31).

Exemple de mesures SPS concernant des produits non alimentaires : Exigences de fumigation de toutes les expéditions aux fins d'éliminer les parasites présents dans les boîtes, même pour les articles manufacturés.

Une mesure destinée à protéger la santé humaine peut relever soit des mesures SPS soit des obstacles techniques selon qu'elle concerne des produits alimentaires, des boissons ou des aliments pour animaux (mesures SPS) ou d'autres produits (obstacles techniques).

Exemples : Les restrictions pharmaceutiques et l'étiquetage des produits du tabac constituent des obstacles techniques liés à la santé. Les mesures liées à la lutte contre les maladies humaines relèvent de l'Accord sur les obstacles techniques, sauf si elles concernent des maladies véhiculées par des végétaux ou des animaux (la rage par exemple). À l'opposé, les règlements qui traitent de la contamination microbiologique des aliments, fixent les niveaux admissibles de résidus de pesticides ou de médicaments vétérinaires ou identifient les additifs alimentaires autorisés relèvent de l'Accord sur l'application des mesures sanitaires et phytosanitaires. Si les exigences concernant l'emballage sont liées à la sûreté des produits alimentaires, des boissons ou des aliments pour animaux, elles sont classées comme mesures sanitaires et phytosanitaires. Dans le cas contraire, elles sont classées comme obstacles techniques.

Ces deux Accords ne se chevauchent donc pas, mais un seul et même règlement gouvernemental peut énoncer et des mesures sanitaires et phytosanitaires et des mesures constituant des obstacles techniques.

Exemple : Les exigences concernant l'étiquetage des produits alimentaires relèvent souvent des mesures sanitaires et phytosanitaires (A31) pour les unes et des obstacles techniques (B31) pour les autres. Certaines des informations à faire figurer sur une étiquette entrent habituellement dans le champ des mesures sanitaires et phytosanitaires, mais certaines autres constituent des obstacles techniques. Sur l'étiquette d'un produit alimentaire peuvent figurer des informations sur sa teneur en calories ou en sel (obstacles techniques), ainsi que des avertissements signalant la présence d'allergènes (mesures sanitaires et phytosanitaires). Un règlement sur l'étiquetage doit être enregistré par défaut dans les deux catégories, à moins qu'il ne prévoie expressément que l'un ou l'autre de ces types d'informations.

## 5.4 Quelques difficultés rencontrées pour faire la distinction entre mesures sanitaires et phytosanitaires et obstacles techniques au commerce

Étiquetage des aliments :

- Avertissements sanitaires sur l'étiquette des aliments pour indiquer la présence d'allergènes, l'utilisation, les doses journalières admissibles dans le but de protéger la santé du consommateur  $\rightarrow$  SPS
- Règlement sur la position de l'étiquette, le lettrage, l'indication de la teneur en nutriments et de la qualité  $\rightarrow$  OTC
- Avertissements sanitaires (dans le but de protéger la santé du consommateur) et étiquetage nutritionnel  $\rightarrow$  SPS et OTC (à enregistrer comme deux mesures distinctes)

Engrais :

- Limites de tolérance concernant les résidus d'engrais dans les produits alimentaires et les aliments pour animaux dans le but de protéger la santé humaine et animale → SPS (étiquetage des produits destinés à l'alimentation humaine ou animale) ;
- Instructions pour une manipulation sûre visant à protéger les agriculteurs contre les dommages éventuels liés à la manipulation des engrais  $\rightarrow$  OTC (étiquetage des engrais)

Conteneurs pour l'expédition de céréales :

- Règlement sur la fumigation, la désinfection pour prévenir la dissémination de maladies dans le but de protéger les personnes/animaux/plantes → SPS
- Règlement sur les dimensions, la construction/structure, la sûreté de la manipulation → OTC

Fruits :

- Règlement sur le traitement des fruits importés pour prévenir la dissémination des parasites, dans le but de protéger la santé humaine et animale contre les parasites  $\rightarrow$  SPS
- Règlement sur la qualité, le calibrage et l'étiquetage des fruits importés  $\rightarrow$  OTC

Eau en bouteille − spécifications des bouteilles :

- Matériaux pouvant être utilisés parce que sans danger pour la santé humaine → SPS
- Calibres autorisés pour garantir des volumes standard → OTC
- Formes autorisées pour permettre l'empilage et l'affichage des formes → OTC

Bien-être animal :

• Tout règlement sur la manière dont les animaux doivent être élevés ou abattus, uniquement dans l'intérêt des animaux et non à des fins nutritionnelles ou de sûreté  $\rightarrow$  OTC

Organismes génétiquement modifiés (OGM) :

- Protection des consommateurs contre les risques de présence de contaminants/toxines dans les aliments et protection des animaux contre la présence de toxines (liées aux OGM) dans les plantes qu'ils consomment, etc.  $\rightarrow$  SPS
- Préoccupations liées au fait que les aliments OGM pourraient être moins nutritifs → OTC
- Préoccupations liées à la biodiversité  $\rightarrow$  OTC
- Exigence d'indiquer sur l'étiquette la présence de produits OGM, même s'il a été établi qu'ils ne présentent aucun risque pour la santé  $\rightarrow$  OTC

Jouets :

• Même si de nombreuses mesures relatives aux jouets ont pour but de protéger la santé des enfants, on doit considérer qu'elles ne sont pas d'ordre sanitaire et phytosanitaire et constituent des obstacles techniques  $\rightarrow$  OTC

Cigarettes :

• Les limites de tolérance de certaines substances chimiques dans les produits pharmaceutiques ou l'étiquetage des produits du tabac constituent des obstacles techniques car, même si ces exigences ont pour but de protéger la santé humaine, elles ne visent pas à protéger contre des maladies d'origine alimentaire ou transmises par les plantes ou les animaux  $\rightarrow$  OTC

## <span id="page-38-0"></span>6. Détermination des codes de produits à attribuer

## 6.1 En quoi consiste le Système harmonisé ?

Le Système harmonisé de désignation et de codification des marchandises (abrégé en Système harmonisé ou simplement SH) a été élaboré par l'Organisation mondiale des douanes11. Il s'agit d'une nomenclature internationale polyvalente distinguant plus de 5 000 groupes de marchandises, identifiés par un code à six chiffres et classés selon une structure juridique et logique, qui est assortie de règles bien définies destinées à en faciliter l'application uniforme.

Plus de 200 pays et économies utilisent ce système pour établir leurs tarifs douaniers et compiler les statistiques de leur commerce international. Plus de 98 % des marchandises entrant dans le commerce international sont classées en fonction de la nomenclature du Système harmonisé.

## 6.2 Comment déterminer les codes de produits à attribuer

Chaque mesure doit être enregistrée en indiquant le code du Système harmonisé des produits visés. La CNUCED met à disposition les classifications pertinentes dans son outil de saisie TRAINS, qui permet d'entrer au niveau à six chiffres du Système harmonisé les produits que visent les mesures. Les produits visés relèvent souvent de plus d'un code du Système harmonisé. Un code du Système harmonisé à deux, à quatre ou à six chiffres peut être attribué dès lors qu'une mesure vise toutes les lignes tarifaires relevant de ce code.

Exemple : Le code à quatre chiffres 0201 « Viandes des animaux de l'espèce bovine, fraîches ou réfrigérées » du Système harmonisé n'est attribué aux produits considérés que si la mesure vise tous les produits relevant de ses subdivisions à six chiffres (020110 « En carcasses ou demi-carcasses de viandes des animaux de l'espèce bovine, fraîches ou réfrigérées », 020120 « Autres morceaux non désossés » et 020130 « Désossées »).

En principe, un règlement donne une description du produit sans indiquer son code. Cette description peut être générale et ne correspondre à aucune désignation à six chiffres du Système harmonisé. Il est donc important de conserver le texte original décrivant les produits visés et de l'enregistrer dans la base de données à des fins de vérification et de mise à jour.

La personne chargée de collecter les données doit enregistrer dans la langue originale (langue de rédaction du règlement) et en anglais la description des produits visés par la mesure, afin de faciliter la vérification de la correspondance entre les codes du SH attribués à des produits et la description de ces produits.

La personne chargée de collecter les données peut aussi recourir aux désignations de groupes de produits figurant dans divers règlements commerciaux, mis à disposition dans l'outil de saisie TRAINS de la CNUCED. Les produits entrant dans ces groupes relèvent de divers codes du SH et souvent de chapitres différents. Dans le souci de faciliter le travail, la CNUCED a attribué à ces groupes de produits les codes correspondants du Système harmonisé, qui peuvent être consultés en cliquant sur « Select from Product Groups » dans le formulaire « Affected Products » (Produits visés) de l'outil de saisie TRAINS. Les plus fréquemment utilisés dans les règlements commerciaux sont énumérés ci-après :

- Produits agricoles ;
- Substances chimiques dangereuses :

<sup>11</sup> De plus amples informations sur le Système harmonisé sont disponibles en ligne à l'adresse [www.wcoomd.org/fr/topics/](http://www.wcoomd.org/fr/topics/nomenclature/overview/what-is-the-harmonized-system.aspx ) [nomenclature/overview/what-is-the-harmonized-system.aspx](http://www.wcoomd.org/fr/topics/nomenclature/overview/what-is-the-harmonized-system.aspx ) (consulté le 20 février 2023).

- <span id="page-39-0"></span>• Produits de la pêche et poissons frais ou réfrigérés ;
- Produits de la pêche ;
- Produits alimentaires ;
- Produits alimentaires d'origine non animale ;
- Fruits et légumes frais ;
- Produits sidérurgiques ;
- Produits à base de viande et viande fraîche ou réfrigérée ;
- Produits appauvrissant la couche d'ozone (Protocole de Montréal) ;
- Substances appauvrissant la couche d'ozone (Protocole de Montréal) ;
- Viande de volaille ;
- Produits textiles :
- Stupéfiants et substances psychotropes (Convention sur les stupéfiants) ;
- Espèces menacées d'extinction (Convention sur le commerce international des espèces de faune et de flore sauvages menacées d'extinction) ;
- Armes chimiques (Convention sur l'interdiction des armes chimiques) ;
- Boissons alcooliques ;
- Produits chimiques et pesticides dangereux (Convention de Rotterdam) ;
- Polluants organiques persistants (Convention de Stockholm) ;
- Substances radioactives.

Cette liste n'est nullement exhaustive et sera complétée au gré de l'identification d'autres groupes de produits.

La personne chargée de collecter les données peut créer ses propres groupes de produits pour faciliter le processus d'attribution de codes si certains ensembles de produits sont mentionnés plusieurs fois dans l'ensemble de données. Elle utilisera alors l'option « Create own product group » dans le formulaire des produits visés de l'outil de saisie TRAINS.

## 6.3 Outils permettant de déterminer les codes de produits à attribuer

Dans son outil de saisie TRAINS, la CNUCED fournit les codes de produits et les descriptions du Système harmonisé.

La personne chargée de collecter les données peut recourir en outre à plusieurs outils externes qui offrent une option de recherche aidant à déterminer le ou les code(s) adéquat(s). Le moteur de recherche de la nomenclature combinée d'Eurostat est un outil très utile à employer comme exposé ci-après :

- Se connecter au site <https://eurostat.prod.3ceonline.com/>;
- Rechercher des mots-clefs et fournir des détails dans l'outil en ligne en vue de déterminer les codes de produits à attribuer ; cet outil n'est disponible qu'en anglais ;
- Rechercher par mot ou par navigation.

<span id="page-40-0"></span>Note importante : N'utiliser cet outil que pour identifier les produits jusqu'au niveau à six chiffres. Les codes comptant un nombre plus élevé de chiffres renvoient au niveau de la ligne tarifaire de l'Union européenne, pas du pays de collecte des données. Aux fins de la collecte des données sur les MNT à l'intention de la CNUCED, c'est le code à six chiffres du Système harmonisé qui doit être enregistré pour les produits visés.

## 6.4 Principes d'utilisation de la mention « couverture partielle du produit »

Les produits visés par un règlement peuvent être très spécifiques et le Système harmonisé n'est pas toujours assez détaillé pour les classer correctement. Les caractéristiques détaillées du produit doivent parfois être précisées en indiquant « couverture partielle » sous le code de produit enregistré. Les principes et exemples exposés ci-après éclairent les modalités de recours à cette option, qui est à éviter − sauf absolue nécessité.

## a) Quand utiliser la mention « couverture partielle du produit »

i) Les produits visés sont plus spécifiques que ceux définis au niveau à six chiffres du Système harmonisé.

Exemple 1 : Si un code du SH définit les pommes mais qu'une mesure ne vise que les pommes vertes, le code de produit correspondant aux pommes est enregistré en ajoutant la mention « couverture partielle » et en expliquant pourquoi dans le champ qui figure à droite de cette mention − par exemple « ne s'applique qu'aux pommes vertes ».

Exemple 2 : Une mesure vise tous les produits textiles sauf les textiles à caractère folklorique, mais le SH ne prévoit pas de codes de produit distinguant les textiles à caractère folklorique des autres. Le code de produit des textiles visés est inséré en ajoutant la mention « couverture partielle » et en expliquant pourquoi dans le champ qui figure à droite de cette mention − par exemple : « à l'exception des textiles à caractère folklorique ».

ii) Un produit peut n'être visé que s'il est utilisé à certaines fins. Le code de produit peut être déterminé mais la mesure ne s'applique que si le produit est destiné à un usage ou un emploi spécifique.

Exemple 1 : Les matières plastiques entrant en contact avec des aliments doivent répondre à certaines exigences de pureté. Le code de produit correspondant aux matières plastiques est enregistré en ajoutant la mention « couverture partielle » et en expliquant pourquoi dans le champ qui figure à droite de cette mention − par exemple : « ne s'applique qu'aux matériaux susceptibles d'être en contact avec des aliments ».

Exemple 2 : Une exigence d'enregistrement s'applique aux importateurs de graines de chanvre non destinées à l'ensemencement. Le code de produit correspondant au chanvre est enregistré en ajoutant la mention « couverture partielle » et en expliquant pourquoi dans le champ qui figure à droite de cette mention − par exemple : « ne concerne que les graines de chanvre qui ne sont pas destinées à l'ensemencement ».

## b) Ne pas utiliser la mention « couverture partielle » si des codes de produits plus désagrégés constituent des descripteurs suffisants

Dans de nombreux cas, un examen approfondi des produits énumérés dans le Système harmonisé permet de trouver un code de produit suffisamment spécifique pour décrire le produit visé sans recourir à l'option « couverture partielle du produit ».

Exemple 1 : Un règlement exige que les graines de soja et de coton destinées à l'ensemencement soient soumises à des essais en laboratoire pour prouver qu'elles sont exemptes de parasites (SPS « Exigence en matière d'essai » A82).

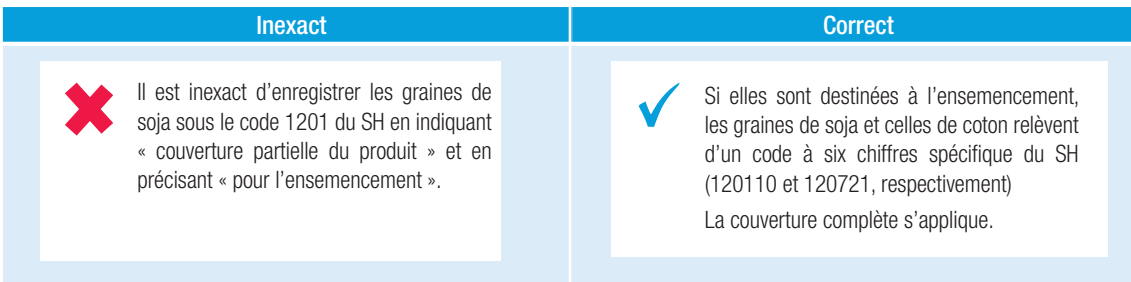

Exemple 2 : Un règlement exige que les graines de sésame destinées à l'ensemencement soient soumises à des essais en laboratoire pour prouver qu'elles sont exemptes de parasites (SPS « Exigences en matière d'essais » A82).

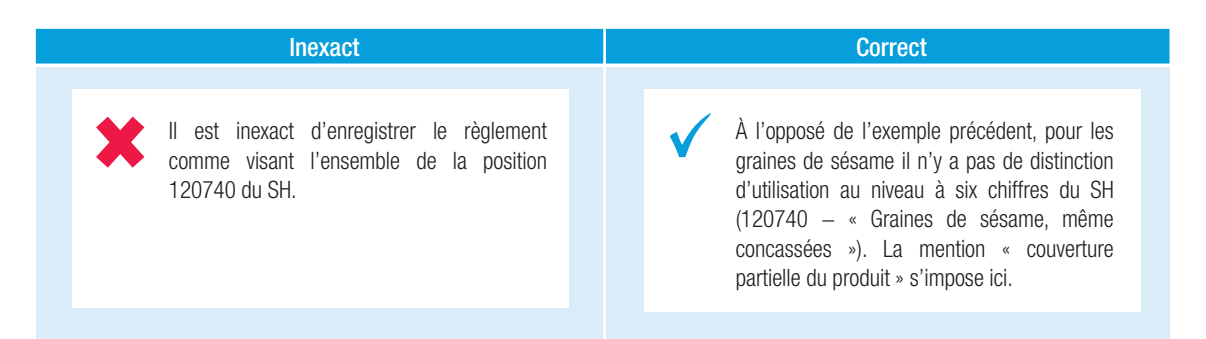

## c) Éviter l'option « couverture partielle du produit » pour tous les produits, groupes de produits et codes de produits agrégés (en particulier au niveau à deux chiffres du Système harmonisé)

En principe, il n'est pas inexact d'indiquer une couverture partielle d'un produit relevant d'un groupe ou d'un code de produits agrégé du Système harmonisé. Au niveau à six chiffres, la probabilité est toutefois très grande qu'au moins un des produits en relevant ne soit pas du tout ou soit totalement visé par la mesure et dans ce cas l'utilisation du groupe de produits ou du code agrégé du Système harmonisé est à éviter. Les produits visés sont enregistrés individuellement avec la mention pertinente (couverture totale ou couverture partielle).

Exemple : Un règlement vise les « noix fraîches comestibles ». Les fruits à coque comestibles sont regroupés sous les codes 0801 (noix de coco, noix du Brésil et noix de cajou) et 0802 (autres fruits à coque) du Système harmonisé.

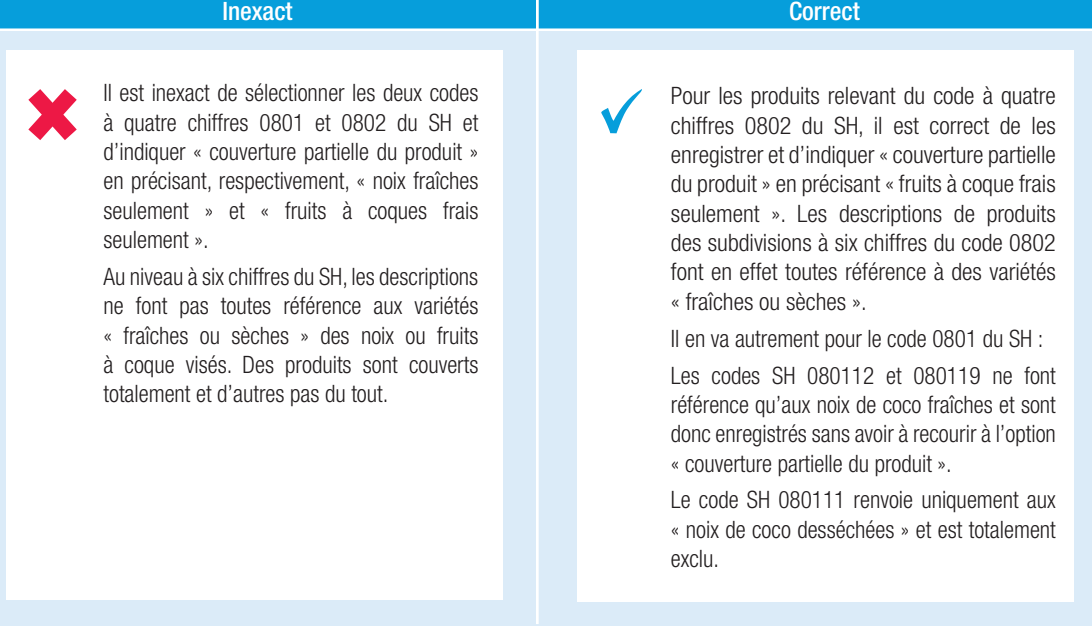

## d) Éviter de confondre exigence au titre d'une mesure non tarifaire et couverture partielle des roduits

Une mesure définit en principe les conditions (exigence SPS/OTC, obtention d'une licence, etc.) auxquelles les importations sont autorisées, mais la formulation des règlements est souvent négative et prévoit une interdiction si certaines conditions ne sont pas remplies. Il faut éviter la confusion consistant à indiquer comme relevant d'une couverture partielle des produits un sous-ensemble de produits dont l'importation est interdite parce qu'ils ne remplissent pas les conditions requises. Il convient en fait de choisir le code adéquat définissant ces conditions d'importation et les produits visés sont enregistrés sans recourir à la mention « couverture partielle des produits ».

Inexact **Correct** Correct **Correct** Enregistrer la mesure comme « interdiction pour des raisons OTC » (B11) en indiquant « couverture partielle des produits » et précisant « uniquement ceux contenant des CFC » est inexact. Le terme « interdiction » est trompeur car les importations sont autorisées sous certaines conditions. Cette mesure est une « restriction de l'utilisation de certaines substances » (B22) et vise tous les réfrigérateurs et congélateurs : Couverture complète des codes 841810, 841821, 841829, 841830 et 841840 du SH.

Exemple : Un règlement interdit l'importation de réfrigérateurs et de congélateurs qui contiennent des chlorofluorocarbures (CFC).

#### <span id="page-43-0"></span>e) Regrouper toutes les mesures qui énoncent une même exigence pour plusieurs produits

Les règlements peuvent être très détaillés et énoncer plusieurs fois les mêmes exigences (ou des exigences très similaires) pour plusieurs produits. La personne chargée de collecter les données doit non pas enregistrer chaque exigence séparément mais regrouper toutes les exigences en une seule mesure et lister tous les produits visés.

Si tous les produits visés relèvent d'un même groupe, par exemple au niveau à quatre chiffres du SH, ce groupe doit être enregistré ; dans le cas contraire les produits doivent être enregistrés individuellement.

Exemple 1 : Un décret fixe la teneur maximale en bactéries autorisée dans les yaourts (code 040310) et la teneur maximale en bactéries autorisée dans le babeurre, le lait et la crème caillés, le kéfir, autres laits et crèmes fermentés (code 040390). Ces deux mesures peuvent être enregistrées comme une seule visant les produits du code à quatre chiffres 0403 du SH qui couvre le babeurre, le yaourt et le kéfir aromatisés ou non, entre autres.

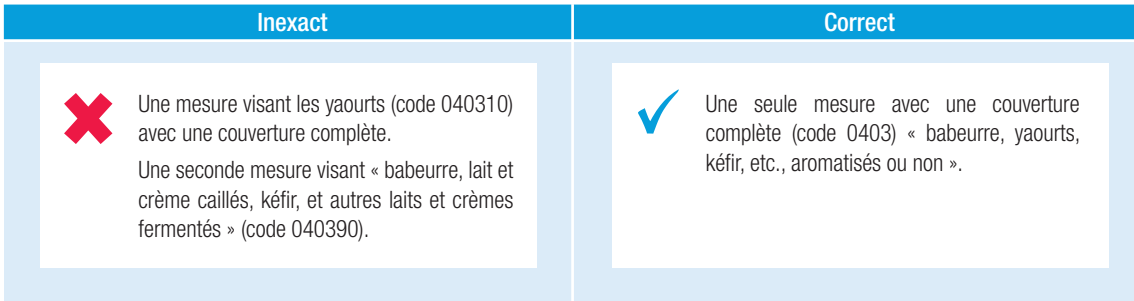

Exemple 2 : Un décret fixe la teneur maximale en bactéries autorisée dans le yaourt sucré (code 040310) et la teneur maximale en bactéries autorisée dans le yaourt non sucré (code 040310). Ces deux mesures peuvent être enregistrées comme une seule visant les produits relevant du code à quatre chiffres du SH (0403), qui couvre le babeurre, le yaourt, le kéfir, etc., aromatisés ou non.

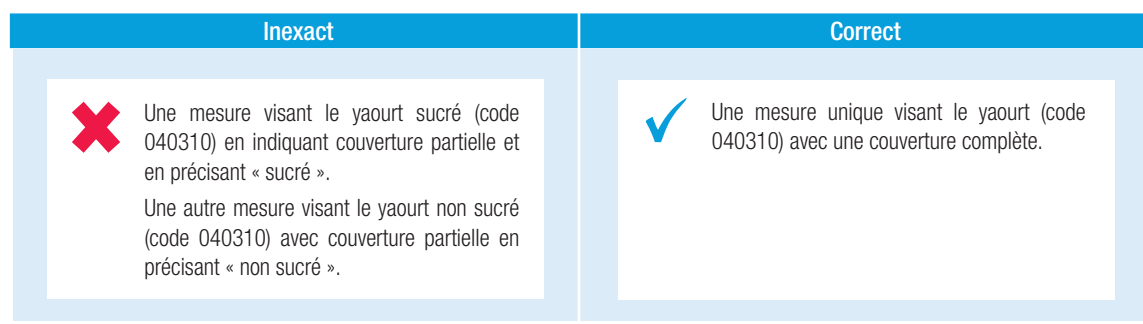

## 6.5 Difficultés que présente la détermination du code du Système harmonisé à attribuer à un produit

## a) Mesures concernant les résidus ou les additifs

i) Une « limite de tolérance concernant les résidus » qui fixe la concentration maximale admissible d'un produit chimique dans les produits alimentaires doit être classée non pas sous le code du produit chimique soumis à restriction (un pesticide par exemple) mais sous celui des produits alimentaires qui en contiennent.

- ii) Si une exigence consiste en une « restriction de l'usage de certaines substances », telles que les additifs présents dans certains produits alimentaires, elle doit être classée non pas sous le code des additifs mais sous celui de ces produits alimentaires.
- iii) Ce n'est que si la restriction vise directement une substance ou un produit chimique, sans considération de son usage et du fait qu'il s'agisse ou non d'un constituant d'un autre produit, que la mesure doit être classée sous le code du Système harmonisé correspondant à cette substance ou à ce produit chimique.

## b) Emballage

Le produit à enregistrer est la marchandise emballée, sauf si un règlement porte spécifiquement sur les caractéristiques de l'emballage (bois, métal, papier) sans faire aucune référence au produit à emballer.

## <span id="page-45-0"></span>7. Enregistrement des pays visés

### a) Déterminer les pays d'origine auxquels la mesure s'applique

Les mesures non tarifaires obéissent dans la plupart des cas au principe de non-discrimination et s'appliquent alors à tous les pays. La région visée à enregistrer dans la base de données est alors le « monde ».

Il existe cependant certaines exceptions :

i) Seuls certains pays sont visés : Si une mesure ne vise que certains pays, seuls ces pays doivent être enregistrés. La personne chargée de collecter les données indique les pays visés en choisissant un pays, plusieurs pays ou une région dans l'outil de saisie TRAINS (dans le formulaire « Mesure »). Le reste du monde n'est donc pas visé par la mesure. Si un règlement contient la liste des pays visés, il suffit d'enregistrer cette liste. L'outil permet aussi d'enregistrer la date d'entrée en vigueur et la date d'abrogation d'une mesure pour chaque pays listé si elle s'applique à des échéances différentes dans certains pays. Si le règlement ne contient pas de liste des pays visés mais fait référence à certaines caractéristiques ou critères concernant ces pays, il convient de contacter les autorités nationales compétentes pour obtenir des éclaircissements.

Exemple : Un règlement interdit l'importation de bananes provenant de pays où la mouche orientale des fruits (*Bactrocera/Dacus dorsalis*) est présente. Si ce règlement ne liste pas les pays auxquels la mesure s'applique, il convient de s'adresser aux autorités, en l'occurrence le ministère de l'agriculture, pour obtenir une liste à jour des pays visés. Se renseigner auprès des autorités nationales est crucial car elles seules peuvent confirmer la liste utilisée de fait à la frontière du pays. La source des informations obtenues doit être indiquée avec précision dans le champ « Notes » du formulaire des produits visés de l'outil de saisie TRAINS.

ii) Certains pays ne sont pas visés : Chaque pays exempté doit être sélectionnés dans les pays visés de l'outil de saisie TRAINS et être enregistré dans la base de données sous la mention « n'est pas visé » ; la mesure s'applique à tous les pays, sauf ceux qui sont signalés comme non visés.

Exemple 1 : Les pays d'origine qui sont parties à un même accord commercial régional que le pays importateur peuvent être exemptés de certaines taxes ou exigences de certification supplémentaires. Autre exemple, les « restrictions géographiques concernant l'éligibilité » constituent une mesure SPS (A12) visant automatiquement tous les pays tant qu'ils n'ont pas fourni la preuve d'avoir pris des mesures jugées satisfaisantes pour assurer un certain niveau de protection contre les risques sanitaires. Les pays éligibles sont inscrits sur une « liste positive » et chacun est enregistré avec la mention « n'est pas visé ». En l'absence de « liste positive » dans le règlement, des éclaircissements doivent être obtenus auprès des autorités compétentes.

Exemple 2 : Lorsqu'un groupe de pays n'est pas visé par la mesure − par exemple, s'il s'agit de pays qui ne sont pas parties à une convention donnée ou de pays européens non membres de l'UE, le groupe de pays en question doit être sélectionné (s'il ne figure pas déjà dans la liste, il faut le créer) et la case « pays non visé » doit être cochée.

## b) Mesures liées à l'exportation : enregistrement des pays de destination

Les mesures liées à l'exportation s'appliquent elles aussi dans la plupart des cas à toutes les exportations, quel que soit le pays de destination. La région visée à enregistrer dans la base de données est alors le « monde ».

Si la mesure ne concerne que quelques pays/régions de destination, on doit les enregistrer dans la liste des pays/régions que vise la mesure. Si certaines destinations sont exclues, par exemple suite à la conclusion d'un accord commercial régional, elles sont enregistrées avec la mention « n'est pas visé(e) ».

Exemple : Une mesure d'embargo − (« Interdiction d'exportation » − P31) interdit les exportations d'armes vers un pays − par exemple la Somalie, qui est alors enregistré en tant que pays visé.

### c) Lorsque les pays visés sont des territoires d'outremer

Si une mesure s'applique à des produits en provenance/à destination d'un territoire d'outremer − par exemple, la Guadeloupe − la personne chargée de collecter les données choisit la mention « autre » dans les « pays visés » et précise le nom du territoire dans le champ « note ».

### d) Lorsque des régions sont considérées comme des groupes de pays

la CNUCED a établi une liste de régions couramment mentionnées dans les règlements commerciaux. Les personnes chargées de la collecte peuvent s'en servir pour préciser quels pays sont visés ou ne le sont pas ou créer leurs propres régions pour faciliter le processus d'attribution de codes. Parfois, certains groupes de pays sont mentionnés dans diverses mesures de l'ensemble de données grâce à l'option « Create own region » (créer sa propre région) dans le formulaire des pays visés de l'outil de saisie TRAINS. Avant de créer leurs propres régions dans l'ensemble de données, les personnes chargées de collecter les données doivent s'assurer que ces régions ne figurent pas déjà dans le liste donnée par la CNUCED. Pour voir la liste des régions existantes, elles peuvent aller dans le menu « Metadata » (métadonnées) et cliquer sur « Reference », puis « Regions ».

L'Union européenne existe en tant que pays dans l'outil de saisie TRAINS car les mesures qu'elle a prises sont regroupées en tant que mesures collectives et le « monde » est considéré comme une région.

## <span id="page-47-0"></span>8. Enregistrement des objectifs assignés aux mesures sanitaires et phytosanitaires et aux obstacles techniques au commerce

L'objectif d'une mesure ne doit être enregistré que pour les mesures sanitaires et phytosanitaires et les obstacles techniques, c'est-à-dire les mesures relevant des chapitres A et B et de la ramification P1. Aucun objectif ne doit être indiqué pour les autres mesures.

Comme exposé plus haut (sect. 5), les mesures sanitaires et phytosanitaires et les obstacles techniques peuvent avoir divers objectifs, que décrivent les accords pertinents respectifs de l'OMC. La collecte de données sur les mesures non tarifaires doit permettre de déterminer les objectifs à un niveau plus détaillé. Le formulaire « Objectives » (objectifs) propose une liste déroulante des catégories pertinentes d'objectifs dans le champ « Objective codes » (codes d'objectifs). Dans le champ « Description » du formulaire des objectifs, la personne chargée de collecter les données doit en outre préciser cet objectif en se fondant sur le texte du règlement (le cas échéant).

Il est possible d'entrer un objectif ou plusieurs pour chaque mesure sanitaire et phytosanitaire ou obstacle technique, mais seulement si cet objectif est énoncé dans le règlement ; or très fréquemment un règlement n'énonce pas expressément d'objectif. Si un objectif n'est pas défini clairement dans un règlement, il ne doit pas être présumé ou interprété. Si aucun objectif n'est défini, il convient d'indiquer « aucun objectif spécifié » dans le champ des codes des objectifs du formulaire des objectifs de l'outil de saisie TRAINS.

Si l'objectif d'une mesure sanitaire et phytosanitaire ou d'un obstacle technique est expressément défini dans un règlement mais ne correspond à aucune des options proposées, il convient de l'enregistrer sous la rubrique « à des fins n.d.a. » et d'en fournir la description dans le champs pertinent.

## <span id="page-48-0"></span>ANNEXE 1 Outil de saisie TRAINS : Champs et informations requises

L'outil de saisie TRAINS est une application collaborative en temps réel qui permet de saisir et de valider des données sur les mesures non tarifaires et les règlements commerciaux dans un système unifié de données en ligne. La convivialité et la productivité sont les traits saillants de la nouvelle interface en ligne. L'outil, accessible à l'adresse Web « <dataentry.trains.unctad.org>», permet aux utilisateurs de réaliser les opérations ci-après :

- 1) Créer un compte utilisateur pour la saisie et/ou la validation des données ;
- 2) Enregistrer/télécharger des règlements commerciaux et des données sur les mesures non tarifaires, et gérer les données existantes à l'aide d'une interface en ligne conviviale ;
- 3) Vérifier rapidement et efficacement (à l'aide de tableaux de bord conviviaux et d'un système de recueil d'informations en retour) l'exactitude des données sur les MNT enregistrées dans la base.

Les utilisateurs de l'outil se voient attribuer un ou plusieurs rôles particuliers en fonction de leurs tâches et activités. Les responsabilités des utilisateurs varient selon le rôle :

Rôle de la personne chargée de collecter les données : 1) Déterminer les sources auprès desquelles collecter les règlements commerciaux. 2) Collecter les règlements et enregistrer toutes les informations qu'ils contiennent. 3) Déterminer les mesures et enregistrer toutes les informations qui peuvent en être extraites.

Rôle de la personne chargée de superviser la collecte des données : 1) Valider l'exhaustivité, l'exactitude et la pertinence des informations au niveau des mesures. 2) Procéder à un contrôle de qualité global de l'ensemble des données (repérer et éliminer les doublons ; déterminer si les mesures entrent ou non dans le champ considéré et si les données collectées sont complètes). 3) Donner son accord à la publication de l'ensemble de données.

Rôle de la personne chargée du codage sur la base du Système harmonisé : Convertir, au niveau des mesures, la description fournie par la personne chargée de collecter les données en une liste de codes de produits (codes du SH).

Rôle de la personne chargée de superviser le codage selon le SH : Valider l'exhaustivité, l'exactitude et la pertinence des informations au niveau de la mesure concernant les codes de produits listés (codes du SH).

Ces utilisateurs s'assurent de l'exhaustivité et de l'exactitude des informations ci-après :

## 1. Informations relatives aux règlements : champs du formulaire « Règlements »

#### (Les mentions obligatoires sont indiquées en gras)

Les éléments ci-après doivent être indiqués pour identifier chaque règlement.

a) Le présent règlement modifie (optionnel, valeur à sélectionner dans la liste déroulante ; ne pas saisir manuellement)

Le règlement tel que modifié par le règlement en question

b) Le présent règlement annule (optionnel, valeur à sélectionner dans la liste déroulante ; ne pas saisir manuellement)

Le règlement tel qu'annulé/remplacé par le règlement en question.

- c) Source (obligatoire, valeur à sélectionner dans la liste déroulante ; ne pas saisir manuellement) Nom de la source tel qu'indiqué dans le tableau des sources.
- d) Date de publication (optionnel, à entrer en utilisant le sélecteur de date)

Date de publication du règlement.

e) Langue (obligatoire, valeur à sélectionner dans la liste déroulante ; ne pas saisir manuellement)

Langue sélectionnée pour l'ensemble des données – par exemple, l'anglais.

f) **Langue originale** (obligatoire, valeur à sélectionner dans la liste déroulante ; ne pas saisir manuellement)

Langue originale du règlement.

g) Organismes de réglementation (obligatoire, valeur saisie dans le champ de texte)

Autorité publique responsable.

h) Cote du règlement (optionnel, valeur saisie dans le champ de texte)

Cote du règlement servant d'identifiant unique.

i) Cote de publication (optionnel, valeur saisie dans le champ de texte)

Cote de publication du règlement servant d'identifiant unique.

j) Date de mise en œuvre du règlement (obligatoire, valeur de la date saisie)

Date d'entrée en vigueur du règlement.

k) Pays imposant le règlement (optionnel, valeur à sélectionner dans la liste déroulante ; ne pas saisir manuellement)

Pays qui impose le règlement.

l) Date d'abrogation du règlement (optionnel, valeur de la date, après la date d'entrée en vigueur du règlement)

Si le règlement n'est plus en vigueur, date d'abrogation.

m) Règlement, titre officiel en anglais (obligatoire, valeur saisie dans le champ de texte)

Intitulé du règlement tel qu'il apparaît dans le document. Il y a deux champs : intitulé officiel dans la langue sélectionnée dans la base de données (par exemple, l'anglais) ; intitulé du règlement dans la langue originale (optionnel).

n) Description du règlement en anglais (obligatoire, valeur saisie dans le champ de texte)

Brève description du règlement. Si le règlement est disponible en format électronique, son texte intégral peut être copié/collé dans ce champ. Il y a deux champs − l'un pour le titre officiel dans la

langue choisie pour la base de données (par exemple, l'anglais) et l'autre pour la langue originale du titre du règlement (optionnel).

o) Documentation (obligatoire, fichiers à télécharger)

Si le règlement est disponible en format électronique, les fichiers le contenant doivent être téléchargés.

p) Liens vers le règlement (optionnel, valeur saisie dans le champ de texte)

S'il existe un lien direct vers le règlement, l'enregistrer dans ce champ.

q) Notes (optionnel, valeur saisie dans le champ de texte)

Notes supplémentaires optionnelles à des fins internes. Ces informations ne font pas partie des données que le public peut consulter.

r) Complément d'informations sur la description du produit (optionnel, valeur saisie dans le champ de texte)

Si le règlement liste les produits que visent les exigences, cette information peut être saisie dans ce champ.

s) Complément d'informations sur les pays visés (par le règlement) (optionnel, valeur saisie dans le champ de texte)

Si le règlement liste les pays assujettis à ses exigences, cette information peut être saisie dans ce champ.

t) Catégories relatives à l'objectif du règlement (optionnel, valeur saisie dans le champ de texte)

Si ses objectifs (SPS/OTC) sont définis dans le règlement, la personne chargée de collecter les données peut sélectionner une de ces deux catégories.

u) Catégories relatives aux exigences énoncées dans le règlement (optionnel, valeur saisie dans le champ de texte)

Si le règlement énonce des exigences en matière de licence d'importation/de contingents/ d'interdiction/de licence d'exportation/de mesures commerciales correctives, la personne chargée de collecter les données peut sélectionner une de ces catégories.

v) Applicabilité (optionnel)

La personne chargée de collecter les données peut indiquer si le règlement s'applique à l'importation ou à l'exportation.

w) Objectif et justification autres que sanitaires ou phytosanitaires (optionnel)

Si la personne chargée de collecter les données a sélectionné « OTC » comme objectif du règlement dans le champ « Catégories », elle peut exposer dans ce champ la raison d'être du règlement.

## 2. Informations relatives aux mesures : champs du formulaire « Mesures »

#### (Saisies obligatoires indiquées en gras)

Chaque mesure doit être reliée à un règlement et être identifiée par les éléments ci-après :

a) Règlement principal (obligatoire, valeur à sélectionner dans la liste déroulante ; ne pas saisir manuellement)

Intitulé du règlement dans la liste des règlements enregistrés dans la base de données.

b) Règlements d'appui (optionnel, valeur à sélectionner dans la liste déroulante ; ne pas saisir manuellement)

Si la mesure est énoncée dans un règlement et que ses modalités d'application sont précisées dans des règlements d'appui, ces derniers peuvent être mentionnés dans ce champ.

c) Description de la mesure en anglais (obligatoire, valeur saisie dans le champ de texte)

Description de la mesure dans le règlement. Il y a deux champs − l'un pour le titre officiel dans la langue choisie pour la base de données (par exemple, l'anglais) et l'autre pour la langue originale du titre du règlement (optionnel).

d) Code MNT (obligatoire, valeur à sélectionner dans la liste déroulante ; ne pas saisir manuellement)

Code MNT dont relève l'exigence dans la Classification internationale des mesures non tarifaires.

e) Date de mise en œuvre de la mesure (obligatoire, à entrer en utilisant le sélecteur de date)

Date à laquelle la mesure est entrée en vigueur. C'est en général la date d'entrée en vigueur du règlement.

f) Date d'abrogation de la mesure (optionnel, valeur de la date, à entrer après la date d'entrée en vigueur du règlement)

Si la mesure n'est plus en vigueur, entrer la date de son abrogation.

g) Marché intérieur aussi (optionnel, à sélectionner parmi trois valeurs : oui, non, non spécifié)

La personne chargée de collecter les données peut préciser si la mesure s'applique aussi aux biens qui sont produits et vendus sur le marché intérieur.

h) Emplacement(s) dans le règlement (référence) (obligatoire, valeur saisie dans le champ de texte)

Indication précise de la partie du règlement où est énoncée la mesure (articles, paragraphes ou pages du règlement, par exemple).

i) Description des pays visés (optionnel, valeur saisie dans le champ de texte)

Description des pays/régions visés figurant dans le règlement.

j) Pays/Régions (obligatoire, valeur à sélectionner dans la liste déroulante ; ne pas saisir manuellement)

Noms des pays/régions visés par la mesure.

k) Objectifs de la mesure (optionnel, valeur saisie dans le champ de texte)

Raison d'être de la mesure, uniquement si le texte du règlement la mentionne expressément.

l) Codes des objectifs (obligatoire, valeur à sélectionner dans la liste déroulante ; ne pas saisir manuellement)

L'objectif de la mesure peut être enregistré tel qu'il est spécifié dans le texte du règlement. Dans le cas contraire, il est possible de sélectionner « Aucun objectif spécifié ».

m) Description des produits visés (optionnel, valeur saisie dans le champ de texte)

Description des produits visés figurant dans le règlement, en anglais et dans la langue originale.

Ce champ doit être complété par la liste des codes du SH attribués aux produits sélectionnés.

#### n) Produits visés par la mesure

- Effectuer une recherche par code ou nom de produit dans le champ « Find and select products » (rechercher et sélectionner des produits), sélectionner le(s) code(s) SH et cliquer sur « Assign HS Codes » (Attribuer des codes SH) pour saisir le(s) code(s) sélectionné(s) dans le champ des produits visés par la mesure (« Measure Affected Products ») ; ou
- Cliquer sur « Show HS Product tree » (montrer l'arborescence des produits du SH », sélectionner le(s) code(s) de produit dans l'arborescence des produits du SH et saisir le(s) code(s) sélectionné(s) dans le champ des produits visés par la mesure ; ou
- Cliquer sur « Select from product groups » (sélectionner des groupes de produits), sélectionner des groupes de produits et cliquer sur « Assign HS codes » pour les saisir dans le champ des produits visés par la mesure ».
- o) Fichiers d'appui relatifs aux produits visés (optionnel, fichiers à télécharger)

Lorsque des fichiers supplémentaires contenant des informations relatives aux produits visés sont disponibles en format électronique, ces fichiers peuvent être téléchargés.

p) Notes (optionnel, valeur du texte)

Notes supplémentaires à des fins internes. Ces informations ne font pas partie des données que le public peut consulter.

q) Uniquement dans les zones de libre-échange (optionnel ; deux valeurs : oui (cocher la case) et non (ne pas cocher la case))

Ce champ ne doit pas être rempli (ne pas cocher la case) car la base de données ne contient que des mesures prises au niveau national. Il ne doit être rempli et la case ne doit être cochée (indiquant « Oui » comme valeur) que si la mesure ne vise qu'une zone de libre-échange et si la CNUCED précise que ces mesures doivent être enregistrées pour un ensemble de données en particulier.

*Pour plus d'informations sur l'enregistrement de données dans l'outil de saisie TRAINS, consulter le Manuel d'utilisation de l'outil de saisie TRAINS, disponible sur le site Web de cet outil.*

## <span id="page-53-0"></span>ANNEXE 2 Outil de saisie TRAINS – Un guide succinct

## 1. Présentation du site Web

TRAINS est une application collaborative en temps réel qui englobe la saisie, la validation et la diffusion de données sur les règlements commerciaux et les mesures non tarifaires (MNT) dans un seul système de données en ligne. Les principales caractéristiques de cette nouvelle interface en ligne sont sa convivialité et sa productivité. Le nouvel outil de saisie de données TRAINS [\(https://trainsdataentry.unctad.org/\)](https://trainsdataentry.unctad.org/) est une interface de saisie et de validation de données. Les données publiées peuvent être facilement consultées par le public sur le portail TRAINS ([https://trainsonline.unctad.org/\)](https://trainsonline.unctad.org/).

#### Saisie des données

Les utilisateurs peuvent enregistrer de nouvelles données relatives aux règlements commerciaux/MNT sur une interface conviviale en ligne. En outre, le site peut intégrer des données communiquées par d'autres organisations partenaires.

#### Validation des données

Les utilisateurs peuvent rapidement et efficacement vérifier la précision et l'exactitude des codes MNT grâce à des tableaux de bord conviviaux en ligne et à un système circulaire de révision.

#### Diffusion des données

Le public du monde entier peut consulter facilement les données sur les MNT et tirer parti de fonctions efficaces de recherche, de compilation et de récupération de données. Il peut également télécharger des résultats de recherche personnalisés.

## 2. Rôles attribués aux différents types d'utilisateurs

Différents types d'utilisateurs peuvent accéder à l'outil de saisie TRAINS en fonction du rôle qui leur est attribué. Il est ainsi possible de contrôler de manière précise les autorisations et les responsabilités qui en découlent, que les utilisateurs soient internes ou externes. Seuls les utilisateurs de l'outil en ligne dûment enregistrés et approuvés peuvent consulter le site Web. L'outil de saisie TRAINS leur attribue quatre rôles différents qui interagissent pour mener à bien les travaux de collecte et de validation des données.

### Personne chargée de collecter les données

Responsabilités : 1) Déterminer les sources auprès desquelles collecter les données sur les règlements commerciaux. 2) Collecter les données et enregistrer toutes les informations que les règlements contiennent. 3) Déterminer les mesures (MNT) et enregistrer toutes les informations qui s'y rattachent.

### Personne chargée de superviser la collecte des données

Responsabilités : 1) valider l'exhaustivité, l'exactitude et la pertinence des informations au niveau des mesures. 2) Procéder à un contrôle de qualité global de l'ensemble des données (repérer et éliminer les doublons ; déterminer si les mesures entrent ou non dans le champ considéré et si les données collectées sont complètes). 3) Donner le feu vert à la publication de l'ensemble de données.

#### Personne chargée du codage sur la base du SH :

Responsabilités : Convertir, au niveau des mesures, la description des produits visés en une liste de codes de produits (codes du SH).

#### Personne chargée de superviser le codage selon le SH :

Responsabilités : Valider l'exhaustivité, l'exactitude et la pertinence des informations au niveau de la mesure concernant les codes de produits listés (codes du SH).

## 3. Flux du processus de collecte et de validation des données

Chaque type d'utilisateur suit le processus décrit ci-après pour s'acquitter des tâches qui lui sont attribuées dans TRAINS.

#### Personne chargée de collecter les données

1) Déterminer les sources de collecte des donnés. 2) Collecter des données sur les règlements commerciaux. 3) Enregistrer/Ajouter toutes les informations pertinentes sur les règlements et les mesures (codes MNT) dans des formulaires en ligne.

#### Personne chargée de superviser la collecte des données

Valider la précision et l'exactitude des informations enregistrées/ajoutées concernant les mesures.

#### Personne chargée du codage sur la base du SH :

Convertir, au niveau des mesures, la description des produits en codes du SH.

#### Personne chargée de superviser le codage selon le SH

Valider la précision et l'exactitude du code du SH attribué à des descriptions de produit par la personne chargée du codage sur la base du SH.

Lorsque le processus est arrivé à son terme, les données sont prêtes à être publiées.

Tout au long de ce processus, les utilisateurs sont en communication constante et reçoivent des informations en retour grâce à un système intégré de rétroaction en ligne.

## 4. Guide par étapes pour les différents types d'utilisateurs

## 4.1 Personne chargée de collecter les données

### 4.1.1 Collecte de données (première fois)

Étape 1 : Connectez-vous à l'adresse<https://trainsdataentry.unctad.org/> grâce à votre identifiant et votre mot de passe.

Étape 2 : Allez à la page « My Data » (dans le menu de navigation). Vous pouvez ensuite voir tous les ensembles données qui vous sont alloués en fonction de votre rôle, ainsi que leur statut (collecte de données, soumettre pour publication, données publiées, traitement des données, mise à jour des données, données archivées). Vous ne pouvez collecter des données que pour les ensembles de données qui sont en mode collecte (« Data Collection ») ou mise à jour (« Data Update »).

Étape 3 : Pour commencer à enregistrer des règlements pour un ensemble de données, cliquez sur « View Regulations » (voir règlements) pour l'ensemble de données concerné (par exemple, la collecte de données au Canada). Vous serez alors dirigé vers la page « List of Regulations » (liste des règlements), dans laquelle vous pouvez créer de nouveaux règlements ou modifier/voir les règlements existants qui ont été enregistrés pour un ensemble de données.

Étape 4 : Créez un nouveau règlement en cliquant sur « +New regulation ». Vous pourrez ensuite télécharger les règlements concernés et enregistrer toutes les informations pertinentes sur ces règlements dans le formulaire règlements (« Regulation form »). Vous pouvez poser des questions à la personne chargée de superviser la collecte des données en écrivant un message dans la boîte de dialogue des observations (les messages sont envoyés à la personne chargée de superviser la collecte des données par courrier électronique).

Tous les champs marqués d'un \* doivent être obligatoirement remplis afin que le règlement puisse être sauvegardé comme complet.

Les champs figurant dans la section des informations supplémentaires correspondent aux champs à remplir obligatoirement dans les notifications de l'OMC (SPS et OTC). Si vous remplissez ces champs, vous aurez la possibilité de télécharger toutes les informations saisies sur chaque règlement directement dans un formulaire de notification de l'OMC (disponible en format Word) en cliquant sur « Download information into WTO notification forms » à la fin du formulaire du règlement.

Si vous avez saisi toutes les informations demandées sur le formulaire du règlement, vous pouvez sauvegarder l'intégralité du document en cliquant sur « Save as complete ». Si vous voulez sauvegarder votre brouillon pour y revenir plus tard, vous pouvez le faire en cliquant sur « Save ».

En bas du formulaire du règlement, les utilisateurs ont la possibilité de dupliquer le règlement (avec toutes les mesures créées qui en relèvent) afin de simplifier le processus de saisie des données (au cas où un ensemble de règlements analogues avec des variations mineures auraient à être enregistrés).

Étape 5 : Une fois que le règlement est sauvegardé comme complet, vous êtes dirigé vers la page de la liste des règlements, sur laquelle vous pouvez voir l'entrée que vous venez de créer. Si vous voulez modifier une quelconque information ou revoir le règlement plus en détail, vous pouvez cliquer sur « Open ». Vous pouvez ajouter des règlements en cliquant sur « +New Regulation » ou commencer à ajouter des mesures aux règlements existants en cliquant sur « Measures ». Il convient de noter que nous ne pouvez ajouter des mesures qu'aux règlements existants. En outre, les mesures créées au titre d'un règlement ne peuvent être rattachées à un autre règlement (c'est-à-dire qu'une mesure A créée au titre du règlement A ne peut être rattachée à un règlement B. Le champ du règlement principal (« lead regulation ») du formulaire de la mesure en question ne peut être modifié).

Étape 6 : En cliquant sur « Measures » vous arrivez sur la page de la liste des mesures où vous pouvez créer de nouvelles mesures au titre d'un règlement donné en cliquant sur « +New Measure ».

Étape 7 : Remplissez le formulaire de la mesure avec toutes les informations à communiquer obligatoirement sur la mesure en question (toutes les sections marquées d'un \* à l'exception de la sélection des codes du SH pour les produits visés). Si vous souhaitez poser des questions à la personne chargée de superviser la collecte des données, vous pouvez écrire un message dans la boîte de dialogue des observations (le message lui sera envoyé). Lorsque tous les champs sont remplis, cliquez sur « Save » pour sauvegarder les informations, puis cliquez sur « Submit for measure validation » (soumettre pour validation) pour que l'information soit envoyée à la personne chargée de superviser la collecte à des fins de validation.

Si vous avez besoin de dupliquer des informations sur une mesure, vous pouvez cliquer sur le bouton « Duplicate » à la fin du formulaire de la mesure (le bouton n'apparaît que lorsque le codage de la mesure est possible « Open for measure coding ») ; toutes les informations saisies sont copiées dans une autre mesure. Apportez les modifications pertinentes et cliquez sur « Save ».

Étape 8 : Si la personne chargée de superviser la collecte des données aperçoit des erreurs qu'il vous faut corriger, elle vous renvoie la mesure en question pour révision. Les informations que vous avez besoin de revoir se trouvent sur la page du Centre d'information sous l'onglet « Measure ». Le texte en rouge « Pending Feedback » dans la colonne « Feedback » veut dire que cette personne vous a laissé un message. Vous pouvez réexaminer la mesure après avoir cliqué sur « Open » et lu le message.

Une autre façon de trouver les mesures qui ont besoin d'être réexaminées est d'aller dans « My Data », puis « Dataset… », puis « Regulation … ». Vous pouvez réexaminer une mesure en cliquant sur « Open ».

Étape 9 : Allez au formulaire de la mesure et revoyez-le en tenant compte des suggestions de la personne chargée de superviser la collecte des données. Vous pouvez lui écrire des messages et lui donner des explications/éclaircissements dans la boîte de dialogue des observations. Une fois que tous les problèmes sont résolus, cliquez sur « Save » et « Submit for measure validation » pour que cette personne examine la mesure. Si elle accepte la révision et juge que la mesure est complète, elle la validera.

Étape 10 : Répétez les étapes 1 à 7 (ou 9) jusqu'à ce que vous enregistriez tous les règlements et mesures concernant l'ensemble de données qui vous a été alloué. Lorsque la personne chargée de superviser la collecte des données a validé les mesures, votre tâche est achevée!

## 4.1.2 Mise à jour des données

Il est possible de tenir compte de l'évolution des règlements et des mesures qui y sont rattachées dans un pays en mettant à jour les données sur les MNT. L'outil de saisie TRAINS permet d'avoir accès aux règlements et aux mesures avant et après les mises à jour.

Étape 1 : Connectez-vous à l'adresse<https://trainsdataentry.unctad.org/> grâce à votre identifiant et votre mot de passe.

Étape 2 : Allez à la page « My Data » (dans le menu de navigation). Vous pouvez ensuite voir tous les ensembles données qui vous sont alloués en fonction de votre rôle, ainsi que leur statut (collecte de données, soumettre pour publication, données publiées, traitement des données, mise à jour des données, données archivées). Les ensembles de données qui ont besoin d'être mis à jour ont le statut « Data Update ».

Étape 3 : Lorsque vous accédez aux règlements existants dans les données collectées sur les MNT d'un pays (par exemple, le Canada), vous devez regarder quels règlements sont inchangés, ont été modifiés ou ont été abrogés lors de la mise à jour des données. Vous pouvez également corriger les erreurs passées et trouver de nouvelles sources de règlements et de mesures.

Il existe donc quatre sources de variation des données sur les MNT dans le temps, à savoir :

- a. L'adoption d'un nouveau règlement : le règlement est entièrement nouveau et ne modifie ni n'abroge aucun règlement existant ;
- b. La modification d'un règlement : le règlement est un amendement modifiant un règlement existant ;
- c. L'abrogation d'un règlement : le règlement abroge un règlement existant ;
- d. La correction de données relatives à un règlement : le règlement corrige des erreurs figurant dans les précédentes données collectées.

#### a. L'adoption d'un nouveau règlement

Lorsqu'un règlement est entièrement nouveau et ne modifie aucun règlement déjà enregistré, vous devez suivre la procédure prévue quand les données sont collectées pour la première fois, qui est décrite à la section 4.1.1 (étapes 3 à 10).

#### b. La modification d'un règlement

Étape 1 : Cliquez sur le bouton « +New Regulation ».

Étape 2 : Vous devez rattacher l'amendement au règlement initial en sélectionnant celui-ci dans la liste des règlements apparaissant sous « This Regulation amends ».

Étape 3 : Après avoir saisi les informations sur l'amendement, sauvegardez en cliquant sur « Save as complete ». Il convient de noter que seuls les règlements dont toutes les mesures sont soit approuvées soit publiées peuvent être sélectionnés dans la liste. Si un règlement ne remplit pas l'une ou l'autre de ces conditions, son titre apparaît en gris.

Étape 4 : Vous verrez dans la liste des règlements à la fois 1) le règlement qui a été modifié (c'est-à-dire le règlement sur les importations de tabac) et 2) l'amendement (c'est-à-dire l'amendement au règlement sur les importations de tabac). Si l'amendement impose de nouvelles mesures, vous devez cliquer sur le bouton « Measures » correspondant à ce règlement et saisir les nouvelles mesures en suivant les étapes 5 à 10 décrites à la section 4.1.1.

Si vous voulez modifier les mesures rattachées au règlement initial, qu'il s'agisse d'abrogations, de modifications de la description des mesures, des produits visés, etc., cliquez que le bouton « Measures » correspondant à ce règlement et vous serez redirigé vers la page de la liste des mesures. Il y a deux possibilités :

i) La mesure est inchangée

Dans ce cas, ne modifiez pas la mesure, laissez-la telle quelle.

ii) Les informations sur la mesure doivent être modifiées

Dans ce cas, modifiez directement les informations sur la mesure. Puis, sauvegardez en cliquant sur le bouton « Save » et soumettez la mesure pour validation.

#### c. L'abrogation d'un règlement

Si un règlement est abrogé par un autre règlement, rattachez le règlement abrogeant des dispositions du règlement initial en cliquant sur le bouton « +New regulation ».

Puis, sélectionnez le règlement qui a été abrogé dans le menu déroulant « This regulation repeals », saisissez les informations correspondantes et cliquez sur « Save as complete » lorsque vous avez fini. Il convient de noter que seuls les règlements dont toutes les mesures sont soit approuvées soit publiées peuvent être sélectionnés dans la liste. Si un règlement ne remplit pas l'une ou l'autre de ces conditions, son titre apparaît en gris.

Ouvrez le règlement initial et ajoutez la date d'abrogation, puis sauvegardez en cliquant sur « Save as complete ». Puis, si vous cliquez sur le bouton « Measures », vous verrez sur la page de la liste des mesures que toutes les mesures relatives à ce règlement sont automatiquement abrogées.

#### d. La correction de données relatives à un règlement

Si des erreurs de saisie de données sur des règlements ou des mesures collectées précédemment (c'est-à-dire des erreurs portant sur l'orthographe, le code MNT, les produits ou les pays visés, etc.) ont été commises, vous pouvez modifier les règlements ou les mesures directement en ouvrant les entrées

incorrectes et en les corrigeant. Puis, sauvegardez les informations correctes en cliquant sur « Save as complete » pour les règlements et sur « Save » pour les mesures.

Continuez d'ajouter de nouveaux règlements, de modifier les règlements amendés/abrogés/incorrects jusqu'à ce que vous ayez achevé les mises à jour de l'ensemble de données qui vous a été attribué. Lorsque la personne chargée de superviser la collecte des données a validé toutes les mesures, votre tâche est achevée.

## 4.2 Personne chargée de superviser la collecte des données

Il convient de noter que ces personnes peuvent aussi accomplir toutes les tâches confiées aux personnes chargées de collecter les données.

Étape 1 : Connectez-vous à l'adresse<https://trainsdataentry.unctad.org/> grâce à votre identifiant et votre mot de passe.

Étape 2 : Allez à la page « My Data » (dans le menu de navigation). Vous pouvez ensuite voir tous les ensembles données qui vous sont alloués en fonction de votre rôle. Vous pouvez voir tous les règlements en cliquant sur « View Regulations » (c'est-à-dire la collecte de données au Canada).

Étape 3 : Vous n'avez pas besoin de valider les règlements car seules les mesures relatives aux règlements doivent être validées. Vous devez néanmoins regarder la page de la liste des règlements pour vérifier que celle-ci est complète. Vous pouvez voir chaque règlement en cliquant sur le bouton « Open » correspondant.

Si vous avez des questions ou des suggestions concernant la révision d'un règlement, écrivez un message dans la boîte de dialogue des observations. Votre message sera envoyé à la personne chargée de collecter les données, qui donnera les réponses/effectuera les révisions correspondantes. En cochant la case « Require feedback » (réponse obligatoire), votre message sera mis en lumière et la personne concernée saura qu'elle doit lui accorder une attention prioritaire.

Étape 4 : il existe deux méthodes pour examiner et valider les mesures enregistrées par les personnes chargées de collecter les données :

#### Méthode 1

Après l'étape 3, cliquez sur « Measures » pour voir les mesures enregistrées au titre d'un règlement.

Vous êtes dirigé vers la page de la liste des mesures. Vous y trouverez toutes les mesures relatives à ce règlement que vous devez valider ; vous pouvez voir chaque mesure en cliquant sur « Open ».

Si la mesure enregistrée est correcte et exacte, cliquez sur « Validate measure » pour la valider. La mesure en question est ensuite envoyée à la personne chargée du codage sur la base du SH.

\* Lorsque vous avez ouvert une mesure et l'avez examinée, le bouton « Open » change de couleur et devient vert. Lorsque vous avez examiné toutes les mesures relatives à un règlement, le bouton « View measure » correspondant à cette mesure devient lui aussi vert. Ce système de couleur vise à faciliter les travaux d'examen des données.

Si vous considérez que des erreurs existent, écrivez un message dans la boîte de dialogue des observations et cliquer sur « Request revision of measure » pour demander une révision de la mesure. La mesure est ensuite renvoyée à la personne chargée de collecter les données pour que celle-ci la réexamine et donne des éclaircissements.

#### Méthode 2

Allez sur le page du Centre d'information (dans le menu de navigation) et cliquez sur l'onglet « Measure » pour voir toutes les mesures à valider.

Cliquez sur « Open » pour réexaminer une mesure. Vous pouvez ensuite la valider en cliquant sur « Validate measure » ou demander une révision de ladite mesure en cliquant sur « Request revision of measure » tout en écrivant un message ou posant une question dans la boîte de dialogue des observations.

Étape 5 : Répétez les étapes 1 à 4 pour tous les règlements et les mesures pour lesquels des données ont été collectés et qui sont enregistrés dans l'ensemble de données.

Étape 6 : Lorsque toutes les mesures validées ont été envoyées à la personne chargée du codage sur la base du SH et que les travaux ont été validés par la personne chargée de superviser le codage selon le SH, elles sont signalées comme « approuvées » sur la page de la liste des mesures. Vous êtes responsable en dernier ressort de vous assurer de l'exhaustivité des données collectées, de supprimer tout doublon et de vérifier que toutes les mesures enregistrées entrent dans le champ de la collecte de données. Lorsque vous considérez que l'ensemble de données est complet, allez sur la page de la liste des ensembles de données (« List of Datasets ») dans la boîte de dialogue 29 « My Data Feedback » (dans le menu de navigation) et cliquez sur « Ready for publication » (Prêt à être publié) pour envoyer à l'administrateur l'ensemble de données à diffuser sur le site Web [https://trainsonline.unctad.org/.](https://trainsonline.unctad.org/)

## 4.3 Personne chargée du codage sur la base du SH

Étape 1 : Connectez-vous à l'adresse<https://trainsdataentry.unctad.org/> grâce à votre identifiant et votre mot de passe.

Étape 2 : Vous pouvez trouver les mesures qui doivent être codées sur la base du SH en suivant l'une ou l'autre des méthodes suivantes :

#### Méthode 1

Allez à la page « My Data » (dans le menu de navigation). Vous pouvez ensuite voir tous les ensembles données qui vous sont alloués en fonction de votre rôle, ainsi que leur statut (collecte de données, soumettre pour publication, données publiées, traitement des données, mise à jour des données, données archivées). Accédez aux règlements saisis dans un ensemble de données en cliquant sur « View regulations ».

Vous êtes dirigé vers la page de la liste des règlements, puis cliquez sur « Measures » pour voir les mesures enregistrées au titre d'un règlement.

Cliquez sur « Open » pour examiner une mesure et procédez au codage sur la base du SH.

#### Méthode 2

Allez sur la page du Centre d'information (dans le menu de navigation). Vous pouvez voir toutes les mesures auxquelles vous devez attribuer un code sur la base du SH ; cliquez « Open » sur chaque mesure.

Étape 3 : Lorsque vous cliquez sur « Open » et que vous accédez au formulaire de la mesure, faites défiler la page et convertissez la description des produits visés en codes du SH. Avant de commencer le codage, sélectionnez la version du SH dans le menu déroulant. Vous pouvez ensuite commencer à attribuer des codes sur la base du SH soit en recherchant le(s) produit(s) sous « Search by Product name/Product… » et en cliquant sur « Assign HS codes » pour le(s) produit(s) sélectionné(s), soit en le(s) choisissant directement dans « Show HS product tree » ou « Select from product groups ».

À tout moment, vous pouvez communiquer avec la personne chargée de superviser le codage selon le SH et lui poser des questions grâce à la boîte de dialogue des observations, qui recevra ainsi votre (vos) message(s).

Lorsque vous avez achevé d'attribuer un code du SH à la mesure, cliquez sur « Save » pour sauvegarder et sur « Submit for products validation » pour que la personne chargée de superviser le codage selon le SH puisse valider.

Étape 4 : Si cette personne constate qu'il y a des erreurs que vous devez corriger, elle voue renvoie la mesure (produits) pour que vous la réexaminiez.

Vous trouverez les mesures à réviser sur la page du Centre d'information. Le texte en rouge « Pending Feedback » dans la colonne « Feedback » veut dire que cette personne vous a laissé un message.

Vous pouvez réexaminer la mesure après avoir cliqué sur « Open » et lu le message.

Une autre façon de trouver les mesures qui ont besoin d'être réexaminées est d'aller dans « My Data », puis « Dataset… », puis « Regulation … ». Vous pouvez réexaminer une mesure en cliquant sur « Open ».

Étape 5 : Allez au formulaire de la mesure et revoyez-le en tenant compte des suggestions de la personne chargée de superviser le codage selon le SH. Vous pouvez lui écrire des messages et lui donner des explications/éclaircissements dans la boîte de dialogue des observations.

Une fois que tous les problèmes sont résolus, cliquez sur « Save » pour sauvegarder et sur « Submit for measure validation » pour que cette personne revoit les produits. Si elle accepte la révision et juge que les produits relatifs à la mesure sont complets, elle valide les produits.

Étape 6 : Répétez les étapes 1 à 4 (ou 5) jusqu'à ce que vous ayez attribué un code du SH à toutes les descriptions de produits visés au titre des mesures (ensembles de données) qui vous a été allouées. Lorsque la personne chargée de superviser le codage selon le SH a validé tous les produits, votre tâche est achevée !

## 4.4 Personne chargée de superviser le codage selon le SH

Il convient de note que cette personne peut aussi accomplir toutes les tâches confiées aux personnes chargées du codage sur la base du SH.

Étape 1 : Connectez-vous à l'adresse<https://trainsdataentry.unctad.org/> grâce à votre identifiant et votre mot de passe.

Étape 2 : Vous pouvez trouver les produits (saisis dans les mesures) qui doivent être validés en suivant l'une ou l'autre des méthodes suivantes :

#### Méthode 1

Allez à la page « My Data » (dans le menu de navigation). Vous pouvez ensuite voir tous les ensembles de données qui vous sont alloués en fonction de votre rôle. Vous pouvez voir tous les règlements en cliquant sur « View Regulations ».

Vous êtes dirigé vers la page de la liste des règlements. Cliquez sur « Measures » pour voir toutes les mesures enregistrées au titre d'un règlement.

Vous êtes ensuite dirigé vers la page de la liste des mesures. Vous y trouvez toutes les mesures relatives à un règlement dont vous devez valider les produits. Vous pouvez voir chaque mesure en cliquant sur « Open » ou cliquer sur « Show all measures » pour voir toutes les mesures relatives aux ensembles de données qui vous ont été attribués.

Si les produits sont codés de manière correcte et exacte, cliquez sur « Validate products » pour valider les produits. La mesure en question est ensuite envoyée à la personne chargée de superviser la collecte des données pour approbation finale.

Si vous considérez que des erreurs existent, écrivez un message dans la boîte de dialogue des observations et cliquez sur « Request revision of measure » pour demander un réexamen de la mesure. La mesure est ensuite renvoyée à la personne chargée du codage sur la base du SH pour que celle-ci la réexamine et donne des éclaircissements.

#### Méthode 2

Allez sur le page du Centre d'information (dans le menu de navigation).

Cliquez sur « Open » pour examiner les produits relatifs à une mesure. Vous pouvez ensuite les valider en cliquant sur « Validate products » ou demander un réexamen de ladite mesure en cliquant sur « Request revision of products » tout en écrivant un message ou posant une question dans la boîte de dialogue des observations.

Étape 5 : Répétez les étapes 1 à 2 pour tous les produits codés (au titre des mesures) et enregistrés dans l'ensemble de données.

Étape 6 : Lorsque vous avez validé tous les produits codés (au titre des mesures) et que la personne chargée de superviser la collecte des données a fait part de son approbation finale, votre tâche est considérée comme achevée !

## 5. Autres fonctions importantes

## 5.1 Gestion des ressources

Les personnes chargées de collecter les données et les personnes chargées de la superviser peuvent gérer (modifier/supprimer) les sources saisies dans le formulaire de règlement en cliquant sur « Admin », puis « Data », puis « Sources » (dans le menu de navigation).

## 5.2 Gestion des organismes

Les personnes chargées de collecter les données et les personnes chargées de la superviser peuvent gérer (modifier/supprimer) les organismes saisis dans le formulaire de règlement en cliquant sur « Admin », puis « Data », puis « Agencies » (dans le menu de navigation).

## 5.3 Gestion des régions

Les personnes chargées de collecter les données et les personnes chargées de la superviser peuvent créer leurs propres groupes de pays (à savoir, l'ensemble des pays africaines à l'exception du Togo) dans le formulaire des mesures. Pour modifier ou supprimer ces groupes, les utilisateurs doivent cliquer sur « Admin », puis « Reference », puis « Regions » (dans le menu de navigation). Les utilisateurs peuvent facilement modifier les groupes existants en cliquant sur le bouton « Open ». Il convient néanmoins de noter que le contenu modifié n'est pas pris en compte dans les mesures existantes qui se rapportent à ce groupe de pays.

## 5.4 Gestion des groupes de produits

Les personnes chargées du codage sur la base du SH et les personnes chargées de le superviser peuvent créer leurs propres groupes de produits (à savoir, les produits agricoles qui sont génétiquement modifiés) dans le formulaire des mesures. Pour modifier ou supprimer ces groupes de produits, les utilisateurs doivent cliquer sur « Admin », puis « Reference », puis « Product Groups » (dans le menu de navigation). Les utilisateurs peuvent facilement modifier les groupes existants en cliquant sur le bouton « Open ». Il convient néanmoins de noter que le contenu modifié n'est pas pris en compte dans les mesures existantes qui se rapportent à ce groupe de produits.

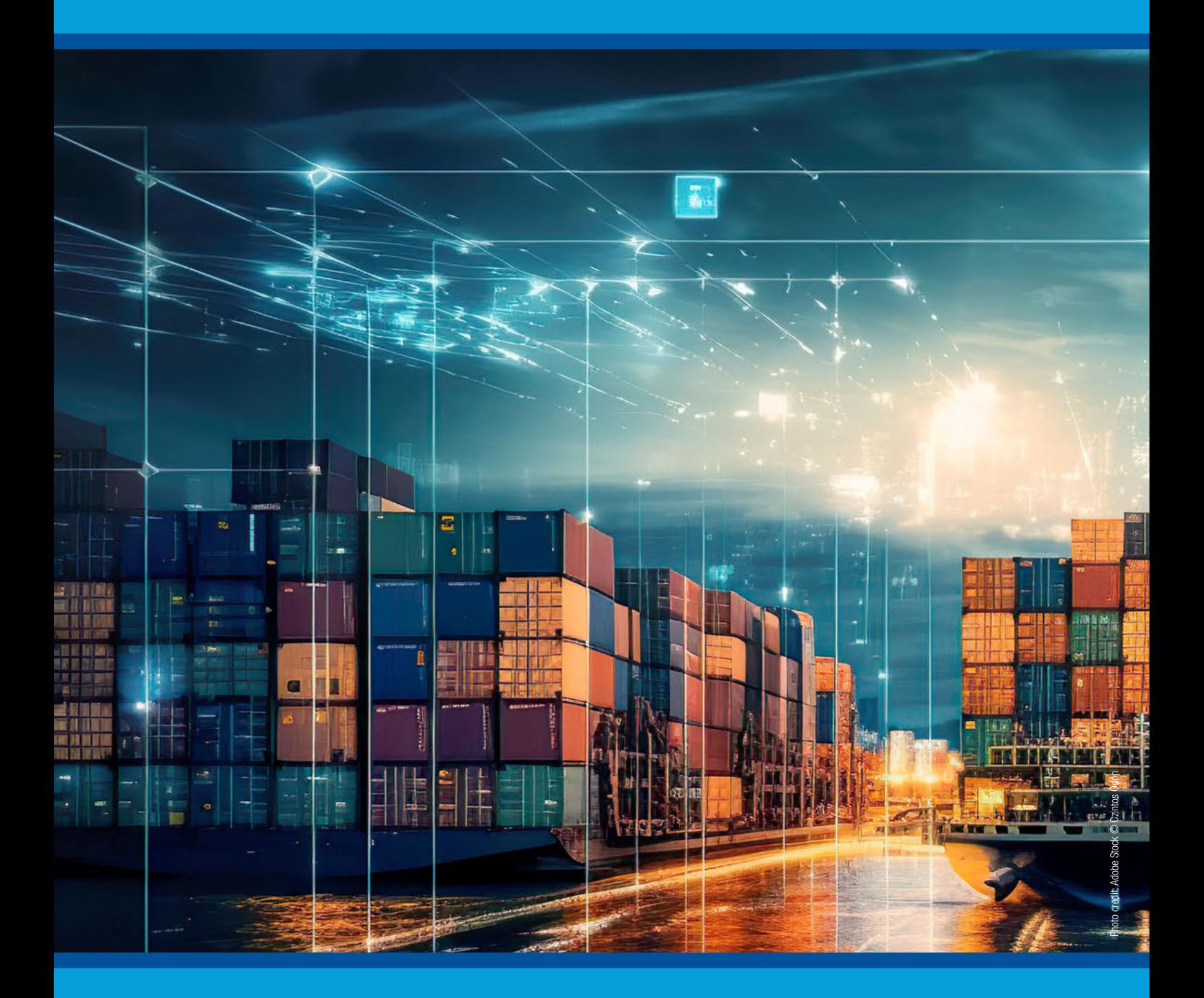

# unctad.org/ntm

Printed at United Nations, Geneva – 2322898 (F) – February 2024 – 146 – UNCTAD/DITC/TAB/2023/4